## **Einführung 1**

Willkommen in der Welt der digitalen Mobilkommunikation von Motorola! Wir freuen uns, dass Sie sich für das Mobiltelefon Motorola V980 UMTS entschieden haben.

**Hinweis:** Die hier und im weiteren Verlauf dieses Handbuchs abgebildeten Grafiken könnten Ihr spezielles Mobiltelefon nicht exakt wiedergeben.

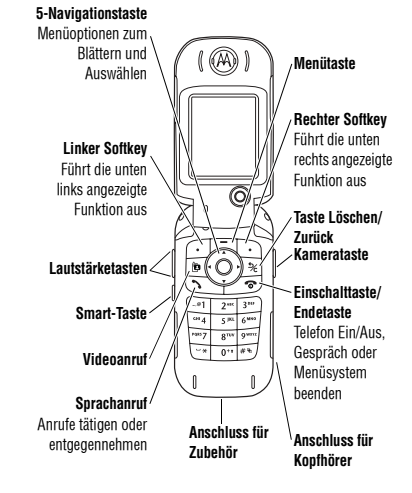

**Einführung 1**

#### www.motorola.com

MOTOROLA und das stilisierte M-Logo sind beim US Patent & Trademark Office eingetragen.

Java und alle anderen Java-basierten Marken sind Marken oder eingetragene Marken von Sun Microsystems, Inc. in den USA und anderen Ländern.

Alle sonstigen Produkt- oder Dienstleistungsnamen sind das Eigentum ihrer jeweiligen Inhaber.

© Motorola, Inc., 2004.

#### **Software-Copyright-Hinweis**

Die in diesem Handbuch beschriebenen Motorola Produkte enthalten mˆglicherweise Motorola Software oder Software unabh‰ngiger Hersteller, die in Halbleiterspeichern oder sonstigen Medien gespeichert und urheberrechtlich geschützt sind. Durch Gesetze in den USA und anderen Ländern werden Motorola, Inc. und unabhängigen Software-Herstellern Exklusivrechte an der urheberrechtlich geschützten Software, einschließlich der Exklusivrechte zum Verteilen und Reproduzieren der urheberrechtlich geschützten Software, gewährt. Demzufolge darf urheberrechtlich geschützte Software, die in den Produkten von Motorola enthalten ist, nur in dem gesetzlich

zugelassenen Umfang geändert, zurückentwickelt, verteilt oder reproduziert werden. Darüber hinaus werden durch den Kauf von Motorola Produkten weder direkt, stillschweigend, kraft Rechtsscheins noch anderweitig Lizenzrechte im Rahmen der Urheberrechte, Patente oder Patentanmeldungen von Motorola oder eines unabhängigen Software-Herstellers, ausgenommen der normalen, einfachen und gebührenfreien Lizenz zur Nutzung des Produkts, die kraft Gesetzes beim Kauf eines Produkts gewährt wird, gewährt.

**1 Einführung**

Wir behalten uns das Recht vor, die Produktspezifikationen und -funktionen ohne Ankündigung zu ändern, unternehmen jedoch alle Anstrengungen, um zu gew‰hrleisten, dass die Bedienungsanleitungen regelmäßig aktualisiert werden und immer der aktuellsten Produktversion entsprechen. Falls der unwahrscheinliche Fall eintreten sollte, dass Ihre Bedienungsanleitung die Kernfunktionen des Produkts nicht vollständig wiedergibt, lassen Sie uns dies bitte wissen. Aktuelle Versionen der Bedienungsanleitungen stehen auch auf der Website von Motorola unter http://www.motorola.com zur Verfügung.

## **Inhalt 2**

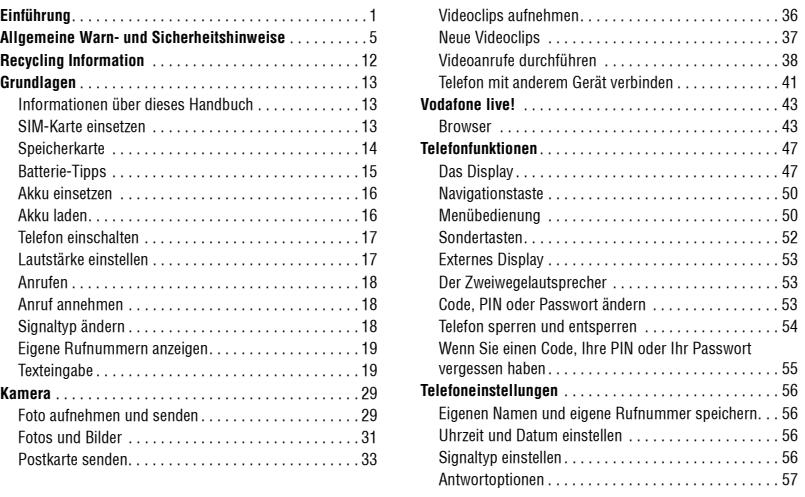

**Inhalt 3**

 $\overline{2}$ 

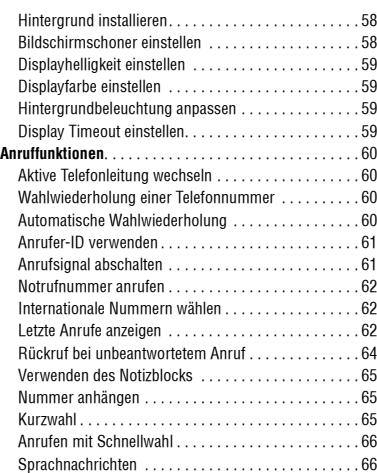

## **2 Inhalt**

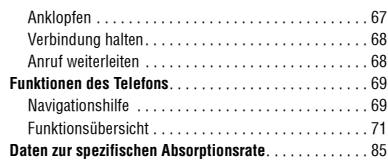

**Index** . . . . . . . . . . . . . . . . . . . . . . . . . . . . . . . . . . . . . . . . 87

**4 Inhalt**

## **3 Allgemeine Warn- und Sicherheitshinweise**

#### *Betrieb des Mobiltelefons*

Halten Sie ihr Mobiltelefon beim Telefonieren so, wie sie auch ein schnurloses Telefon halten würden.

## *Hinweise beim Tragen des Mobiltelefons am Kˆrper*

Um die gesetzlichen Vorschriften im Zusammenhang mit der Einwirkung elektromagnetischer Energie im Hochfrequenzbereich auch beim Tragen des Mobiltelefons am Körper zu gewährleisten, tragen Sie das Mobiltelefon immer in einem von Motorola mitgelieferten oder genehmigten Clip, einer Halterung oder Hülle, soweit verfügbar. Bei Verwendung von nicht original Motorola-Zubehörteilen, einschließlich Batterien und Antennen, können die gesetzlichen Vorschriften im Zusammenhang mit der Einwirkung elektromagnetischer Energie im Hochfrequenzbereich überschritten werden. Wenn Sie nicht ein original Motorola- oder von Motorola genehmigtes Zubehörteil benutzen, und das Mobiltelefon nicht in der normalen Position halten, achten Sie darauf, dass das Mobiltelefon und die Antenne während des Telefonierens mindestens 2,5 cm vom Körper entfernt sind.

### **6 Allgemeine Warn- und Sicherheitshinweise**

#### *Nutzung von Features*

Wenn Sie Features des Mobiltelefons mit oder ohne Zubehörkabel nutzen, halten Sie das Mobiltelefon und die Antenne mindestens 2,5 cm vom Körper entfernt.

#### *Genehmigte Zubehˆrteile*

Eine Liste von genehmigten Motorola Zubehörteilen finden Sie auf unserer Webseite www.Motorola.com.

## *Elektromagnetische Vertr‰glichkeit / Kompatibilit‰t*

Hinweis: Die meisten elektronischen Geräte sind gegen elektromagnetische Strahlung abgeschirmt: Bestimmte Geräte können eventuell nicht vollständig gegen die elektromagnetische Strahlung Ihres Mobiltelefons geschützt sein.

### *Telefonieren in der ÷ffentlichkeit*

In Krankenhäusern, Arztpraxen und ähnlichen Einrichtungen werden häufig Geräte eingesetzt, die auf externe elektromagnetische Strahlung empfindlich reagieren. Schalten Sie daher Ihr Mobiltelefon in solchen R‰umlichkeiten AUS, wenn dies durch entsprechende Hinweisschilder verlangt wird.

## **Allgemeine Warn- und Sicherheitshinweise 3**

Wichtige Informationen zur sicheren und effizienten **Bedienung Ihres Mobiltelefons. Bitte lesen Sie diese Informationen aufmerksam bevor Sie ihr Mobiltelefon das erste Mal in Betrieb nehmen.**

Die in diesem Dokument enthaltenen Informationen ersetzen die allgemeinen Warn- und Sicherheitshinweise, die in allen vor dem 1. Dezember 2002 veröffentlichten Motorola Handbüchern enthalten sind.

## *Umgang mit elektromagnetischer Strahlung -*

## *Hochfrequenzbetriebseigenschaften*

Ihr Mobiltelefon enth‰lt einen Hochfrequenzsender und einen Hochfrequenzempfänger. In EINGESCHALTETEM Zustand empfängt und sendet das Gerät Hochfrequenzsignale (HF). Bei der Bedienung des Mobiltelefons kontrolliert die Systemsteuerung automatisch den Energieverbrauch in dem das Gerät sendet.

Ihr Motorola Mobiltelefon entspricht allen technischen Anforderungen, die der Gesetzgeber in ihrem Land bei Einwirkung elektromagnetischer Energie im Hochfrequenzbereich auf den Menschen vorschreibt:

## *Allgemeine Sicherheitshinweise beim Betrieb*

Damit eine optimale Funktionalität ihres Mobiltelefons gew‰hrleistet ist und sich die Einwirkung von elektromagnetischer Energie im Hochfrequenzbereich im Rahmen der vorgenannten gesetzlichen Bestimmungen und Richtwerte hält, sind die nachfolgenden Hinweise unbedingt zu beachten und einzuhalten:

### *Antenne*

Verwenden Sie nur die mitgelieferte oder eine von Motorola genehmigte Ersatzantenne. Nicht genehmigte Antennen, Änderungen oder Zusatzgeräte können das Mobiltelefon beschädigen.

#### *Bitte beachten Sie folgendes:*

Bitte berühren Sie die Antenne nicht während das Gerät eingeschaltet ist.

Das Berühren der Antenne beeinflusst die Qualität der Gesprächsverbindung und kann unter Umständen zu einem erhöhten Energieverbrauch führen. Der Einsatz nicht genehmigter Antennen kann zudem die Nichteinhaltung der gesetzlichen Vorschriften in ihrem Land zur Folge haben.

**Allgemeine Warn- und Sicherheitshinweise 5**

## **Allgemeine Warn- und Sicherheitshinweise 3**

#### *Telefonieren im Flugzeug*

Schalten Sie Ihr Mobiltelefon aus, bevor Sie ins Flugzeug steigen. Die Bestimmungen der Fluggesellschaften verbieten den Gebrauch von Mobiltelefonen an Bord bzw. während des Fluges. Erkundigen Sie sich nach den Bestimmungen Ihrer Fluggesellschaft zur Verwendung von Mobiltelefonen und halten Sie diese Bestimmungen ein.

## *Medizinische Ger‰te*

#### **Herzschrittmacher**

Hersteller von Herzschrittmachern empfehlen, einen Abstand von mindestens 15 cm zwischen einem Mobiltelefon und einem Schrittmacher einzuhalten, um eventuelle Interferenzen der beiden Geräte auszuschließen.

Träger von Herzschrittmachern sollten folgendes beachten:

- **•** das EINGESCHALTETE Mobiltelefon IMMER mehr als 15 cm von ihrem Schrittmacher entfernt halten.
- **•** das Mobiltelefon nicht in der Brusttasche tragen.
- **•** das Ohr auf der gegen¸berliegenden Seite des Herzschrittmachers verwenden, um das Risiko von Interferenzen zu verringern.

• das Mobiltelefon beim geringsten Anzeichen einer<br>Störung des Herzschrittmachers SOFORT AUSSCHALTEN.

### **Hˆrger‰te**

Einige digitale schnurlose Telefone beeinträchtigen unter Umständen die Funktion von Hörgeräten. Wenden Sie sich ggf. an den Hersteller Ihres Hörgerätes, um eine Alternativlösung zu finden.

#### **Andere medizinische Ger‰te**

Wenn Sie ein medizinisches Gerät verwenden, wenden Sie sich bitte an den Hersteller, um zu klären, ob es ausreichend gegen elektromagnetische Strahlung abgeschirmt ist. Unter Umst‰nden kann auch der behandelnde Arzt bei der Beschaffung dieser Information behilflich sein.

#### **Telefonieren im Auto**

Bitte erkundigen Sie sich an Ihrem jeweiligen Aufenthaltsort nach den dort geltenden Gesetzen und Bestimmungen über die Benutzung eines Mobiltelefons in Kraftfahrzeugen und beachten Sie diese.

## **3 Allgemeine Warn- und Sicherheitshinweise**

Soweit die Benutzung des Mobiltelefons im Auto gesetzlich erlaubt ist, beachten Sie zudem bitte folgendes:

- **•** Konzentrieren Sie sich immer auf den Verkehr und die  $C$ tro $Q$ c
- **•** Verwenden Sie grunds‰tzlich eine Freisprechanlage.
- **•** Suchen Sie zum Telefonieren einen Parkplatz auf.

### *Warnhinweise*

### *F¸r Fahrzeuge mit Airbags*

Airbags werden unter Aufwendung großer Kraft ausgelöst. Plazieren bzw. installieren Sie das Mobiltelefon und das Zubehör NIF über dem Airbag oder in dessen Ausbreitungsbereich. Falsch platziert kann dies zu schweren Verletzungen führen, wenn der Airbag einmal ausgelöst wird.

### *Explosionsgef‰hrdete Orte*

Schalten Sie Ihr Mobiltelefon AUS, wechseln bzw. entfernen Sie NICHT den Akku aus dem Gerät und beachten Sie alle Anweisungen und Warnhinweise, wenn Sie sich in einer explosionsgefährdeten Umgebung aufhalten.

## **8 Allgemeine Warn- und Sicherheitshinweise**

Funken von Ihrem Akku können in solcher Umgebung Explosionen und/oder Feuer verursachen und damit zu Verletzungen oder gar Todesfällen führen.

**Hinweis:** Bereiche mit potentieller Explosionsgefahr sind in den meisten Fällen eindeutig gekennzeichnet. Solche Bereiche sind u. a. Tankstellen, in Booten der Bereich unter Deck, Transport- oder Lagereinrichtungen für Kraftstoff oder Chemikalien, Bereiche, in denen der Geruch von Kraftstoff wahrnehmbar ist (z. B. wenn Benzin oder Propangas in einem Fahrzeug oder im Haushalt austritt), Bereiche, in denen die Luft Chemikalien oder Partikel wie Körner, Staub oder Metallstaub enth‰lt sowie andere Bereiche, in denen es sich empfiehlt, den Motor des Fahrzeugs abzustellen.

### *Sprenggebiete*

Um Störungen von Sprengvorhaben zu vermeiden, müssen Sie Ihr Gerät in Sprenggebieten oder an Orten, an denen der Betrieb von Funkgeräten untersagt ist, AUSSCHALTEN. Befolgen Sie alle Anweisungen und Schilder.

## **Allgemeine Warn- und Sicherheitshinweise 3**

#### *Akkus*

Alle Akkus können Sachbeschädigungen, Verletzungen oder Brandsch‰den verursachen, wenn die Kontakte des Akkus mit leitenden Materialien wie z.B. Schmuck, Schlüsseln oder Ketten in Berührung kommen. Dies kann zu einem geschlossenen Stromkreis (Kurzschluss) und dadurch zur Erhitzung des Materials führen. Um dies zu vermeiden, seien Sie im Umgang mit einem geladenen Akku entsprechend vorsichtig, insbesondere wenn Sie den Akku in Jacken- oder Hemdtaschen, Handtasche oder in einen sonstigen Behälter stecken, der Metallgegenstände enthält. Benutzen Sie **ausschließlich original Akkus und Aufladegeräte von Motorola.**

Ihr Akku kann die folgenden Symbole enthalten:

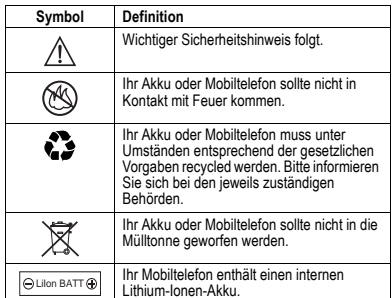

**Allgemeine Warn- und Sicherheitshinweise 9**

## **3 Allgemeine Warn- und Sicherheitshinweise**

Display.

#### *Anf‰lle/Blackouts*

Bei machen Personen können unter Umständen epileptische Anfälle und Blackouts auftreten, wenn sie Lichteffekten, wie beispielsweise beim Fernsehen oder bei Videospielen, ausgesetzt sind. Diese Anfälle und Blackouts können auch bei solchen Personen auftreten, die vorher noch nie einen Anfall oder einen Blackout hatten.

Wenn Sie schon einmal einen solchen Anfall oder Blackout hatten oder wenn sie diesbezüglich familiär vorbelastet sind, konsultieren Sie bitte zunächst Ihren Arzt, bevor Sie auf dem Mobiltelefon Videospiele spielen oder Blinkeffekte auf Ihrem Mobiltelefon installieren oder nutzen. (Blinkeffekte sind nicht auf allen Produkten verfügbar.)

Eltern sollten Ihre Kinder beim Umgang mit Videospielen und Blinkeffekten auf dem Mobiltelefon überwachen. Alle Personen sollten unverzüglich die weitere Nutzung des Geräts einstellen und Ihren Arzt konsultieren, wenn eines der folgenden Symptome auftritt: Krämpfe, Augenzuckungen, Bewusstseinsverlust, unfreiwillige Bewegungen oder Orientierungslosigkeit.

### **10 Allgemeine Warn- und Sicherheitshinweise**

Um das Risiko solcher Symptome zu minimieren, beachten Sie bitte auch die folgenden Sicherheitshinweise:

- **•** Spielen Sie keine Videospiele und nutzen Sie keine Lichteffekte, wenn Sie übermüdet sind.
- Legen Sie stündlich eine minimale Pause von 15 Minuten ein.
- **•** Spielen Sie nur in einer hellen Umgebung. **•** Halten Sie immer den grˆfltmˆglichen Abstand zum

## *Verletzungen bei ¸berm‰fliger Belastung*

Wenn Sie Spiele auf Ihrem Mobiltelefon spielen, können gelegentliche Verspannungen an Händen, Armen, Schultern, Nacken oder anderen Teilen des Körpers auftreten. Beachten Sie die nachfolgenden Anweisungen um Beschwerden wie z.B. Sehnenscheidenentzündung, Karpaltunnel Syndrom, oder andere muskuläre Beschwerden zu vermeiden

- Legen Sie stündlich eine minimale Pause von 15 Minuten ein.
- Wenn Ihre Hände, Handgelenke oder Arme müde werden oder weh tun, hˆren Sie sofort auf zu spielen und machen Sie eine Pause von mehreren Stunden bevor Sie erneut spielen.

## **Allgemeine Warn- und Sicherheitshinweise 3**

**•** Wenn Ihre H‰nde, Handgelenke oder Arme nach dem Spielen immer noch weh tun, konsultieren Sie bitte Ihren Arzt.

## *EU-Richtlinien Konformit‰tserkl‰rung*

Hiermit erklärt Motorola, dass dieses Produkt den folgenden Richtlinien entspricht:

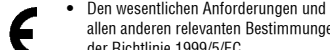

- allen anderen relevanten Bestimmungen der Richtlinie 1999/5/EC
- **•** Allen anderen relevanten EU-Richtlinien
- Sie können die der Richtlinie 1999/5/FC (die R&TTF-Richtlinie) zugehörige Konformitätserklärung (DoC) zu Ihrem Produkt unter der Internetadresse www.motorola.com/rtte abrufen. Geben Sie dazu die auf dem Typenschild Ihres Produkts angegebene Genehmigungsnummer in das auf der Website befindliche Feld "Suchen" ein.

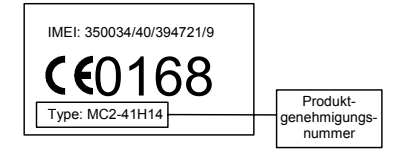

Die obige Abbildung zeigt ein Beispiel für eine typische Produktgenehmigungsnummer.

## **4.1 Schutz der Umwelt durch Recycling**

Produkte von Motorola, die dieses Zeichen tragen,  $\boxed{\boxtimes}$ dürfen nicht als Hausmüll entsorgt werden.

## **4.2 Recycling von Mobiltelefonen und Zubehör**

Mobiltelefone oder elektronisches Zubehör, wie Ladegeräte oder Headsets, dürfen nicht als Hausmüll entsorgt werden. In manchen Ländern wurden spezielle Sammelsysteme für Elektroschrott eingerichtet. N‰here Informationen erteilen ˆrtliche Behˆrden. Falls keine Sammelsysteme verf¸gbar sind, wenden Sie sich bzgl. der Entsorgung Ihres Motorola Mobiltelefons oder des elektonischen Zubehörs an ein von Motorola autorisiertes Servicecenter.

**12 Recycling Information**

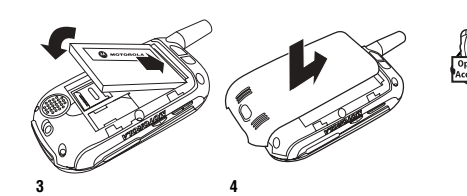

## **5.3 Speicherkarte**

Legen Sie die Speicherkarte unter dem Telefon-Akku neben der SIM-Karte (siehe oben) ein.

Die Speicherkarte bietet Ihnen eine größere Speicherkapazität als der Telefonspeicher. Wenn Sie zum Beispiel Bilder, Musik, Video-Clips oder Java-Anwendungen herunterladen, werden diese auf der Speicherkarte abgelegt.

Wenn Sie eine Liste der auf der Speicherkarte oder im Telefonspeicher abgelegten Objekte anzeigen möchten, drücken Sie  $\blacksquare$ , und wählen Sie Speicherkarte/Telefonspeicher. Siehe "Bilder anzeigen und verwalten" auf Seite 31.

# **5.3 Speicherkarte**

Wenn Sie eine auswechselbare TransFlash-Speicherkarte besitzen, können Sie diese mithilfe eines SD-Adapters in anderen Geräten verwenden, die mit SD-Karten kompatibel sind (z.B. Digitalkameras, Laptops, MP3-Player).

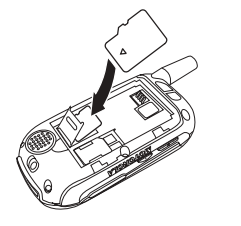

## **Grundlagen 5**

## 5Grundlagen **5.1 Informationen über dieses Handbuch**

Das vorliegende Handbuch beschreibt die Grundfunktionen Ihres Motorola Mobiltelefons.

Sie finden das Handbuch auch auf der Website von Motorola:

http://hellomoto.com

## **5.1.1 Optionale Funktionen**

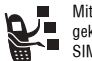

**Mit diesem Zeichen werden Funktionen**  gekennzeichnet, die optional und vom Netz, der SIM-Karte oder dem Vertrag abh‰ngig sind. Sie werden nicht von allen Diensteanbietern und auch nicht überall angeboten. Weitere Informationen erhalten Sie von Ihrem Diensteanbieter.

## **5.1.2 Optionales Zubehör**

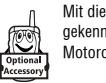

Mit diesem Zeichen werden Funktionen gekennzeichnet, für die optionales Motorola Original™ Zubehör erforderlich ist.

## **5.2 SIM-Karte einsetzen**

Auf der SIM-Karte befinden sich Ihre Rufnummer, Service-Details und ein Telefonbuch-/Nachrichtenspeicher.

**Vorsicht:** Achten Sie darauf, dass die Karte nicht verbogen oder verkratzt wird. Verhindern Sie, dass die Karte mit statischer Elektrizität, Wasser oder Schmutz in Kontakt kommt.

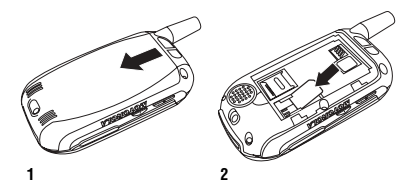

**Grundlagen 13**

# **Batterie-Tipps 5.4**

## **5.4 Batterie-Tipps**

Die Lebensdauer einer Batterie bzw. eines Akkus hängt vom Netz, der Signalstärke, Temperatur, den Funktionen und dem verwendeten Zubehör ab.

**TM** 

- **•** Verwenden Sie nur Motorola Original Akkus und Ladegeräte. Die Garantie für **O** das Telefon deckt keine Schäden ab, die durch die Verwendung von Akkus und/ oder Ladegeräten verursacht werden, die nicht von Motorola stammen.
- **•** Neue Akkus oder solche, die lange gelagert haben, können mehr Zeit für die Aufladung benötigen.
- **•** Beim Laden eines Akkus sollten Sie diesen in etwa auf Zimmertemperatur halten.
- **•** Zum Lagern eines Akkus sollten Sie diesen an einem kühlen, dunklen und trockenen Ort wie zum Beispiel in einem Kühlschrank aufbewahren.
- **•** Setzen Sie Akkus nie Temperaturen unter -10°C oder über 45°C aus. Lassen Sie Ihr Telefon nicht im Fahrzeug zurück.

**•** Es ist normal, dass Akkus allm‰hlich schw‰cher werden und dann längere Ladezeiten benötigen. Wenn Ihnen die veränderte Lebensdauer Ihres Akkus auffällt. ist es wahrscheinlich Zeit, einen neuen Akku zu erwerben.

Hinweise zum ordnungsgemäßen Entsorgen erhalten Sie bei Ihrer lokalen Recycling-Stelle.

**Warnung:** Verbrennen Sie Akkus niemals, da sie explodieren können

Vor dem Verwenden Ihres Telefons lesen Sie bitte die Sicherheitshinweise für Akkus im Abschnitt Sicherheit und allgemeine Informationen weiter unten in diesem Handbuch.

## **5.5 Akku einsetzen**

### **5.5 Akku einsetzen**

Das Telefon sollte nur mit Motorola Original-S Akkus und -Zubehör betrieben werden.

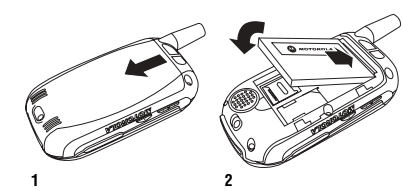

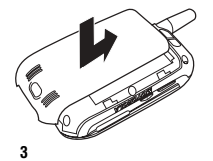

**16 Grundlagen**

## **5.6 Akku laden**

Neue Akkus werden teilweise aufgeladen ausgeliefert. Vor der ersten Verwendung des Telefons müssen Sie den Akku einsetzen und laden, wie nachfolgend beschrieben. Einige Akkus erreichen erst nach mehreren vollständigen Lade- und Entladezyklen ihre gesamte Leistungsfähigkeit.

## **Aktion**

 **1** Stecken Sie das Reiseladegerät so in das Telefon ein, dass die Entriegelungstaste nach oben zeigt.

**2** Stecken Sie das andere Ende des Reiseladegeräts in eine geeignete Steckdose.

 **3**Wenn das Telefon Laden beendet anzeigt, drücken Sie die Entriegelungstaste und trennen das Reiseladegerät vom Telefon.

**Tipp:** Sie können nach dem Aufladen das Telefon ohne Bedenken am Ladegerät angeschlossen lassen. Der Akku wird dadurch nicht beschädigt.

## **Telefon einschalten 5.7**

### **5.7 Telefon einschalten 5.8 Lautstärke einstellen**

### **Aktion**

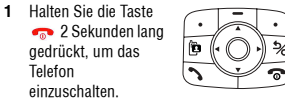

 **2** Geben Sie ggf. den PIN-Code Ihrer SIM-Karte ein, und drücken Sie DK, um die SIM-Karte zu entsperren.

> **Vorsicht:** Wenn Sie dreimal hintereinander einen falschen PIN-Code eingeben, wird die SIM-Karte gesperrt. Das Telefon zeigt dann SIM gesperrt an.

 **3** Geben Sie ggf. den 4-stelligen Entsperrcode ein, und drücken Sie OK, um das Telefon zu entsperren.

**Tipp:** Als Entsperrcode ist ab Werk auf 1234 eingestellt. Möglicherweise hat Ihr Diensteanbieter diesen Code geändert, bevor Ihnen das Telefon ausgehändigt wurde.

Drücken Sie die Tasten zur Lautst‰rkeregelung, um folgende Funktionen auszuführen:

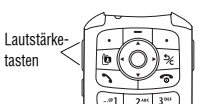

- **•** Erhˆhen oder Verringern der Hörmuschellautstärke während eines Gesprächs
- **•** Erhˆhen und Verringern der Lautsprecherlautst‰rke während eines Gesprächs
- Abschalten des Signals für eingehende Anrufe
- **•** Erhˆhen oder Verringern der Ruftonlautst‰rke, wenn das Standby-Display angezeigt wird
- Tipp: Bei der niedrigsten Lautstärkeeinstellung schalten Sie auf Vibrationsalarm um, indem Sie einmal die Taste zum Verringern der Lautstärke drücken. Wenn Sie die Taste noch einmal drücken, schalten Sie auf "kein Signal". Drücken Sie die Taste zum Erhöhen der Lautstärke, um zurück zum Vibrationsalarm und dann zum Ruftonalarm zu wechseln.

**Grundlagen 17**

## **5.9 Anrufen**

Zum Durchführen von Videoanrufen siehe Seite 38.

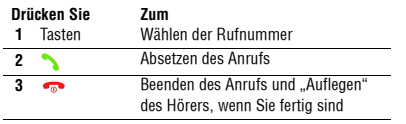

**Tipp:** Sie können auch das Telefon zuklappen, um ein Gespräch zu beenden.

**Hinweis:** Sie können einen Notruf auch dann absetzen, wenn das Telefon gesperrt oder keine SIM-Karte eingelegt ist (siehe Seite 62).

## **5.10 Anruf annehmen**

Wenn Sie einen Anruf empfangen, klingelt und/oder vibriert das Telefon und zeigt eine Meldung für einen eingehenden Anruf an.

## **5.9 Anrufen**

Wenn Klappe öffnen Ein ist, müssen Sie das Telefon aufklappen, um den Anruf anzunehmen. Um Klanne öffnen zu aktivieren, drücken Sie  $\textcolor{red}{\Xi}$  > Einstellungen > Gesprächsoptionen > Antwortoptionen > Klappe öffnen.)

Wenn Klappe öffnen Aus ist:

## **Drücken Sie Zum**

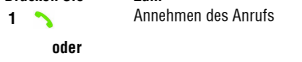

UMLEITEN oder Umleiten des Anrufs an Ihre Mailbox oder die für den Besetztfall festgelegte Weiterleitungsnummer Beenden des Anrufs und "Auflegen" des Telefons am Ende eines Gesprächs

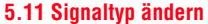

 **2**

Mit der Taste zum Verringern der Lautstärke können Sie den Signaltyp für Anrufe und andere Freignisse auf "Vibration" umschalten. Nochmaliges Drücken wechselt in den Modus "Kein Signal". Drücken Sie die Taste zum Erhöhen der Lautstärke, um den Rufton wieder einzuschalten.

## **Eigene Rufnummern anzeigen 5.12**

## **5.12 Eigene Rufnummern anzeigen**

Drücken Sie im Standby-Display  $\boxed{\equiv}$   $\boxed{\#}$ , um Ihre eigene Telefonnummer anzuzeigen.

Drücken Sie während eines Gesprächs  $\equiv$  > Meine Rufnummern.

**Hinweis:** Ihre Rufnummer muss auf der SIM-Karte gespeichert sein, um diese Funktion nutzen zu können. Das Speichern Ihrer Rufnummer auf der SIM-Karte wird auf Seite 56 beschrieben. Wenn Sie Ihre Rufnummer nicht kennen, wenden Sie sich an Ihren Diensteanbieter.

# **5.13 Texteingabe**

Für einige Funktionen müssen Sie Daten eingeben.

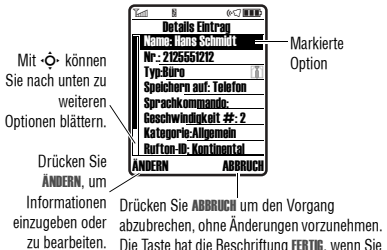

zu bearbeiten. Die Taste hat die Beschriftung FERTIG, wenn Sie Informationen eingeben oder bearbeiten.

Einschalttaste

Optionen blättern.

**Grundlagen 19**

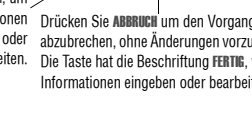

## **5.13.1 Texteingabemodus wählen**

Im Nachrichtencenter können Sie Textnachrichten verfassen und senden.

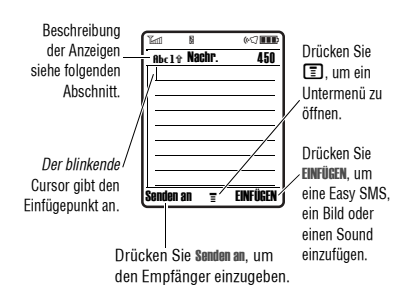

## **5.13.1 Texteingabemodus wählen**

Verschiedene Texteingabemodi vereinfachen die Eingabe von Namen, Zahlen und Nachrichten. Der ausgew‰hlte Modus bleibt so lange aktiv, bis Sie einen anderen Modus ausw‰hlen.

Drücken Sie in einer beliebigen Texteingabemaske [#], um einen der folgenden Eingabemodi auszuwählen:

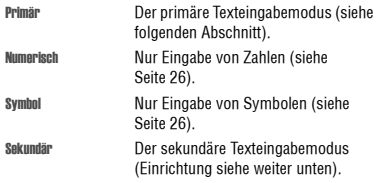

Alternativ dazu können Sie in jedem Texteingabebildschirm einen Texteingabemodus auswählen, indem Sie  $\boxed{ \blacksquare }$  > Eintragsmodus drücken.

## **Texteingabemodus wählen 5.13.1**

### **Texteingabemodus einrichten**

Drücken Sie bei der Texteingabe  $\blacksquare$  > Einstellung Eintrag. W‰hlen Sie Prim‰r oder Sekund‰r, und w‰hlen Sie unter folgenden Optionen:

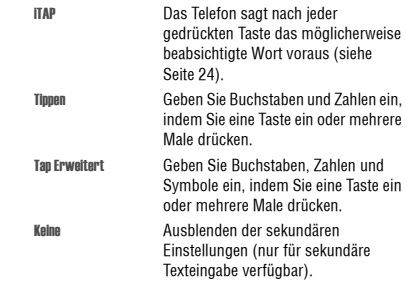

## **Groß-/Kleinschreibung**

Wenn Sie die Groß-/Kleinschreibung ändern möchten. drücken Sie  $\textcircled{\textbf{1}}$ . Folgende Anzeigen weisen auf den aktuellen Status hin:

> **Abc** = Nur den nächsten Buchstaben groß schreiben

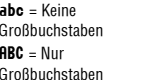

### **Symbole für Texteingabemodi**

Bei Auswahl des Texteingabemodus Primär oder Sekundär wird mit Symbolen am oberen Rand des Displays die Texteingabeeinstellung angegeben:

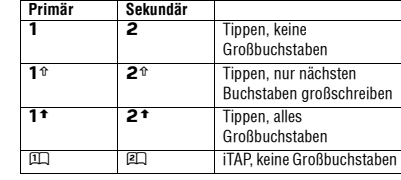

**Grundlagen 21**

**20 Grundlagen**

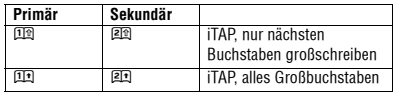

Zwei weitere Symbole kennzeichnen den Eingabemodus: Numerisch  $(123)$  oder Symbol  $(\oslash \% )$ .

## **5.13.2 Tipp-Modus**

Im normalen Tippen-Modus werden mit jedem Tastendruck der Reihe nach Zahl und zugeordnete Buchstaben angezeigt. Im Modus Tan Erweitert werden darüber hinaus zusätzliche Symbole angezeigt (siehe Abbildung auf Seite 23.

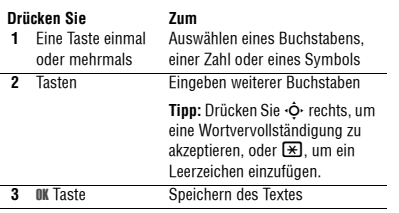

**22 Grundlagen**

# **5.13.2 Tipp-Modus**

In einer Texteingabemaske können Sie durch Drücken von **#** zwischen den Eingabemodi wechseln. Wenn die Modi Tinnen oder Tan Erweitert als Primär oder Sekundär Eingabemodus nicht verfügbar sind, siehe Seite 21.

Bei der Texteingabe im Modus Tippen oder Tap Erweitert ändern sich die Softkey-Funktionen.

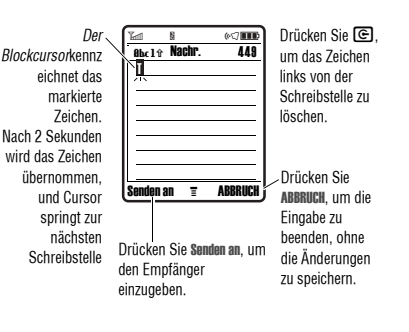

# **Tipp-Modus 5.13.2**

Nach Eingabe von drei oder mehr Zeichen hintereinander könnte das Telefon den Rest des Wortes erraten. So könnten Sie beispielsweise nach Eingabe von prog folgendes sehen:

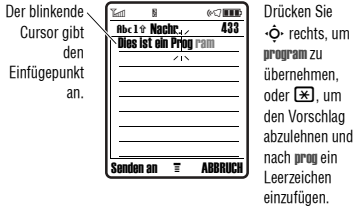

Wenn Sie ein anderes Wort im Sinn haben (wie z.B. progress, tippen Sie die restlichen Buchstaben über die Tastatur ein.

## **Zeichentabelle**

Folgende Tabelle dient als Richtlinie für die Eingabe von Zeichen im Modus Tap Erweitert.

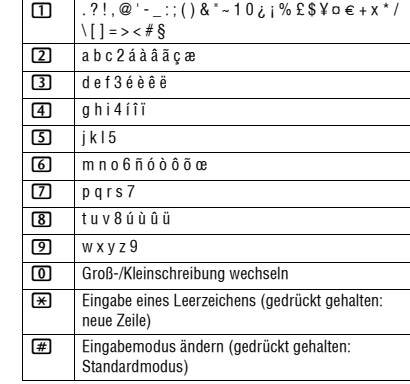

## **5.13.3 Der iTAP™ Modus**

**5.13.3 Der iTAP™ Modus**

Tastenanschläge Wörtern "vorhersagt".

Die iTAP™ Software ermöglicht die vereinfachte Texteingabe, bei der Sie ein Wort mit nur einem Tastendruck pro Buchstabe eingeben kˆnnen. Das kann schneller als die Tinnen-Methode sein, weil das Telefon bereits während der

**Hinweis:** Diese Tabelle gibt möglicherweise nicht genau den Zeichensatz wieder, der auf Ihrem Telefon verfügbar ist. Bei einer E-Mail-Adresse oder im URL-Editor werden durch  $Drücken$  von  $\Box$  zunächst die für diesen Editor üblichen Zeichen angezeigt.

### **Eingaberegeln für den Tipp-Modus**

- **•** Dr¸cken Sie eine Taste wiederholt, um die ihr zugeordneten Zeichen nacheinander anzuzeigen.
- **•** Drücken Sie  $\cdot \mathbf{\hat{Q}}$  nach links oder nach rechts, um den blinkenden Cursor innerhalb einer Textnachricht nach links oder rechts zu verschieben.
- **•** Jeder Satz beginnt mit einem Groflbuchstaben. Falls erforderlich, drücken Sie ∙Ộ∙ nach unten, um die Kleinschreibung zu erzwingen, bevor der Cursor zur nächsten Position springt.
- **•** Wenn Sie Ihre gerade vorgenommenen Eingaben oder Änderungen nicht speichern möchten, drücken Sie **Congregation**, um den Vorgang abzubrechen.

### **24 Grundlagen**

## **5.13.4 Numerischer Modus**

 $\overline{r}$ 

**Drücken Sie Zum** 

## **5.13.5 Symbolmodus**

(Symbol) angezeigt wird.

2  $\Phi$  links oder rechts

**3 WÄHLEN** Taste

**Drücken Sie Zum 1** Tasten (je einmal pro Symbol)

**Symboltabelle** 

 $\overline{\mathbf{e}}$ 

 $\boxed{2}$ 

Zeichen im Symbolmodus.

 $\lfloor$  ] = > < # §

 $@ \ \{a\}$ 

Drücken Sie zum Wechsel der Eingabemodi in einer Texteingabemaske so lange auf  $\bm{\boxplus}$  bis der Hinweis 123

> Anzeigen der möglichen Symbole am unteren Rand des

Markieren des gewünschten

Fingeben des markierten Symbols

**Displays** 

Symbols

Folgende Tabelle dient als Richtlinie für die Eingabe von

 $. ? ! , @ ' - ... ; () @ " - 10i | \% £$ \$¥¤ $e + x * /$ 

Zur Übernahme der markierten Kombination, wenn sich daraus ein Wort ergeben hat. Nach einem Wort wird automatisch ein Leerzeichen

eingefügt.

Wenn Sie ein Wort eingeben, das dem Telefon noch nicht bekannt ist, wird es als eine Ihrer möglichen Buchstabenkombinationen gespeichert. Ist der Speicher für nicht erkannte Wörter voll, löscht das Telefon das jeweils älteste Wort, um ein neues Wort hinzuzufügen.

## **5.13.4 Numerischer Modus**

Drücken Sie zum Wechsel der Eingabemodi in einer Texteingabemaske so lange auf  $\bm{\boxplus}$  bis der Hinweis 123 (Numerisch) angezeigt wird.

Geben Sie über die Tastatur die gewünschten Zahlen ein. Wenn Sie mit der Zahleneingabe fertig sind, drücken Sie  $\left[\!\left[ \begin{smallmatrix}\pmb{x}\end{smallmatrix}\right]\right]$ um zu einem anderen Eingabemodus zu gelangen.

## **Der iTAP™ Modus 5.13.3**

Wenn Sie zum Beispiel die Tasten [7] [7] [6] [4] drücken, werden Buchstabenkombinationen angezeigt, die für diese Tasten in Frage kommen:

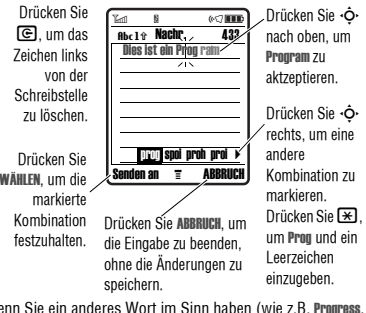

Wenn Sie ein anderes Wort im Sinn haben (wie z.B. Progress, tippen Sie die restlichen Buchstaben über die Tastatur ein.

## **Wörter eingeben**

In einer Texteingabemaske können Sie durch Drücken von # zwischen den Eingabemodi wechseln. Ein Symbol weist darauf hin, welcher Modus aktiv ist (siehe Seite 21). Wenn der Modus iTAP nicht als Primär oder Sekundär Fingabemodus zur Verfügung steht, lesen Sie die Hinweise auf Seite 21.

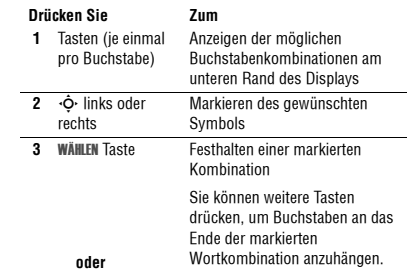

**Grundlagen 25**

## **Buchstaben und Wörter löschen 5.13.6**

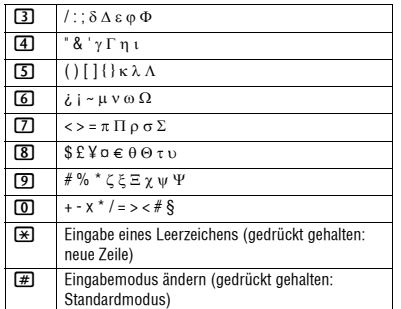

Hinweis: Diese Tabelle gibt möglicherweise nicht genau den Zeichensatz wieder, der auf Ihrem Telefon verfügbar ist. Bei einer E-Mail-Adresse oder im URL-Editor werden durch  $D$ rücken von  $\Box$  zunächst die für diesen Editor üblichen Zeichen angezeigt.

### **5.13.6 Buchstaben und Wörter löschen**

Positionieren Sie den Cursor rechts neben dem zu löschenden Text und gehen Sie dann wie folgt vor:

## **Aktion**

Drücken Sie ©, um jeweils einen Buchstaben zu löschen. Halten Sie © gedrückt, um die ganze Nachricht zu löschen

## **5.13.7 Text kopieren, ausschneiden und einfügen**

Drücken Sie in einer beliebigen Texteingabemaske $\bm \Xi$ , um diese Optionen anzuzeigen:

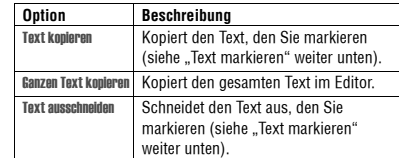

## **5.13.7 Text kopieren, ausschneiden und einfügen**

START Taste Einschalten der

Der kopierte Text verbleibt in der Zwischenablage, und Sie können ihn so lange einfügen, bis Sie einen anderen Text kopieren oder ausschneiden oder bis Sie Ihr Telefon

S Bl‰ttern Sie an das Ende des

Blättern Sie an den Anfang des Textes, den Sie kopieren oder ausschneiden möchten

Textes, den Sie kopieren oder ausschneiden möchten

Kopieren oder Ausschneiden des markierten Texts. Sie können den Text jetzt an einer anderen Position oder in einer anderen Datei einfügen.

Markierungsfunktion

ausschalten.

 **4** KOPIE Taste **oder**  AUSSCHN Taste

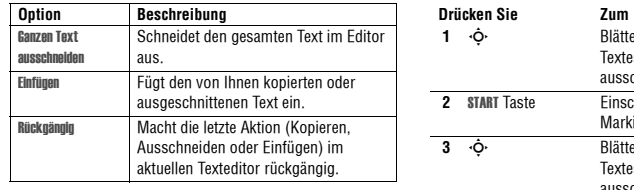

Hinweis: Ganzen Text kopieren wird auch im Menü angezeigt (drücken Sie  $\Xi$ ), wenn Sie sich die Details zu einem Telefonbuch- oder Kalender-Eintrag, einer Vodafone live!-Seite, einer Textnachricht oder einem Element der Liste Rufmanager anschauen.

#### **Markieren von Text**

**28 Grundlagen**

Markieren, kopieren oder schneiden Sie Text in einem Texteditor aus:

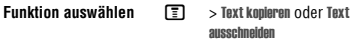

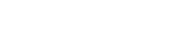

## **Kamera 6**

Ihr Telefon bietet Ihnen weitaus mehr Möglichkeiten als nur zu telefonieren! Dieser Abschnitt beschreibt einige der interessantesten Funktionen.

> Kamerataste

 $\odot$ 

## **6.1 Foto aufnehmen und senden**

Zum Einschalten der Kamera drücken Sie die Kamerataste rechts am Telefon.

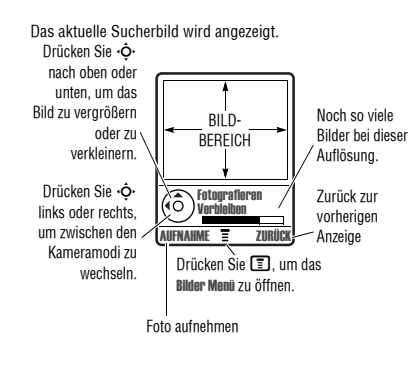

**Kamera 29**

## **6.1 Foto aufnehmen und senden**

Richten Sie das Objektiv auf das gewünschte Motiv, und gehen Sie wie folgt vor:

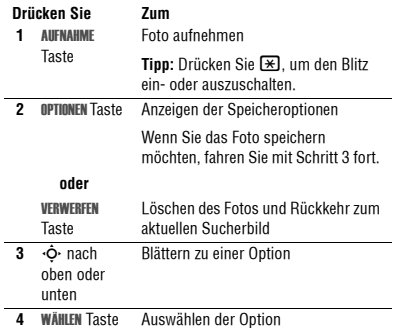

Drücken Sie  $\blacksquare,$  um das Bilder Menü zu öffnen, wenn die Kamera aktiv ist. Das Menü kann die folgenden Optionen enthalten:

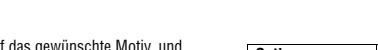

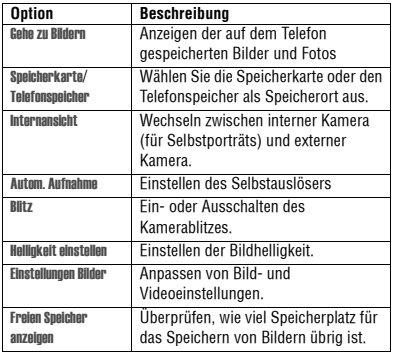

**Tipp:** Um ein gespeichertes Bild einem Telefonbucheintrag zuzuordnen, öffnen Sie den Eintrag und drücken M > Bearbeiten > Bild. Bilder können keinen Einträgen zugeordnet werden, die auf der SIM-Karte gespeichert sind.

# **Fotos und Bilder 6.2**

## **6.2 Fotos und Bilder**

Sie können Fotos an andere Mobiltelefone oder F-Mail-Adressen senden, bestimmten Telefonbucheinträgen zuordnen und als Wallpaper oder Screen Saver verwenden.

### **6.2.1 Bilder herunterladen**

Ihr Telefon enthält möglicherweise vordefinierte Fotos, Bilder und Animationen. Sie können weitere Bilder herunterladen und auf Ihrem Telefon speichern.

Wenn Sie mit Vodafone live! keine Netzverbindung herstellen können, wenden Sie sich bitte an Ihren Diensteanbieter.

**Hinweis:** Die Dateien, die Sie herunterladen oder als Anhänge erhalten, sind möglicherweise durch eine Sperre gegen Speichern im externen Speicher, Weiterleiten oder Bearbeiten geschützt

Informationen zum Herunterladen eines Bildes von Vodafone live! finden Sie auf Seite 43. Informationen zum Speichern eines Bildes von einer Nachricht finden Sie auf Seite 72.

## **6.2.2 Bilder anzeigen und verwalten**

Zum Anzeigen von Fotos, Bildern oder Animationen, die auf Ihrem Telefon gespeichert sind, gehen Sie folgendermaßen vor:

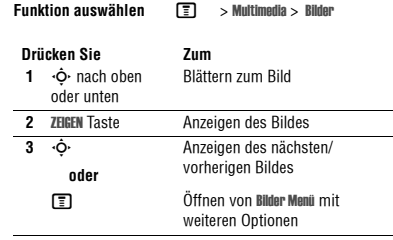

Tipp: Sie können die Darstellung der Bilderliste mit der Option Einstellungen im Bilder Menü anpassen.

## **6.2.2 Bilder anzeigen und verwalten**

Drücken Sie in der Bilderliste auf **ED**, um das Bilder Menü zu öffnen. Das Menü kann die folgenden Optionen enthalten:

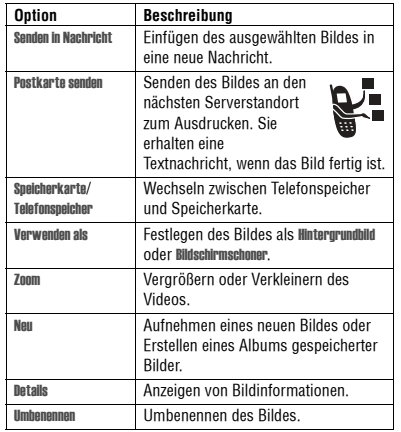

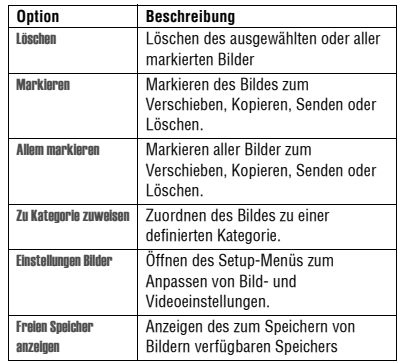

## **Postkarte senden 6.3**

## **Automatische Größenanpassung der Bilder**

Beachten Sie bitte folgendes: wenn Sie ein Bild einfügen mˆchten, das mit einer MMS-Nachricht versendet werden soll, wird eine Größe von über 100 K automatisch auf VGA-Auflösung angepasst, sofern die Sendung an ein anderes Telefon geht. Wird das Bild an eine E-Mail-Adresse, an eine andere Anwendung oder als Postkarte geschickt, bleibt die ursprüngliche Auflösung erhalten, vorausgesetzt, die Länge der Nachricht übersteigt nicht 300 K.

Die Originalbilder werden in ursprünglicher Größe im Bilder Menü gespeichert.

Wenn das Versenden der Nachricht fehlschlägt, wird die Nachricht und das(die) beigefügte(n) Bild(er) im Postausgang gespeichert.

### **6.3 Postkarte senden**

Der Postkartendienst von Vodafone live! ermöglicht das Versenden eines Bildes als MMS, die als echte Ansichtskarte an die gewünschte Anschrift zugestellt wird. Sie können das Bild mit der Kamerafunktion aufnehmen oder ein bereits

gespeichertes Bild senden. Ferner können Sie der Postkarte einen persönlichen Grußtext beifügen.

- **Funktion auswählen**  $\boxed{P}$  **> Nachrichten > Neue Nachricht** > Neue Postkarte
	- M <sup>&</sup>gt; Telefonbuch <sup>&</sup>gt; Postkarte senden
	- **FR** > Multimedia > Meine Bilder > Postkarte senden

Diese Option ist auch nach der Aufnahme eines Fotos verfügbar. Drücken Sie OPTIONEN und wählen Sie Postkarte senden.

Zwischen den Menüs Multimedia, Telefonbuch und Nachrichten gibt es möglicherweise Unterschiede im Verfahren zum Versenden der Postkarte. Die nachfolgende Beschreibung bezieht sich auf das Bearbeiten der Postkarte im Menü Nachrichten.

Funktion auswählen **Funktion** > Nachrichten > Neue Nachricht > Neue Postkarte

**Kamera 33**

**32 Kamera**

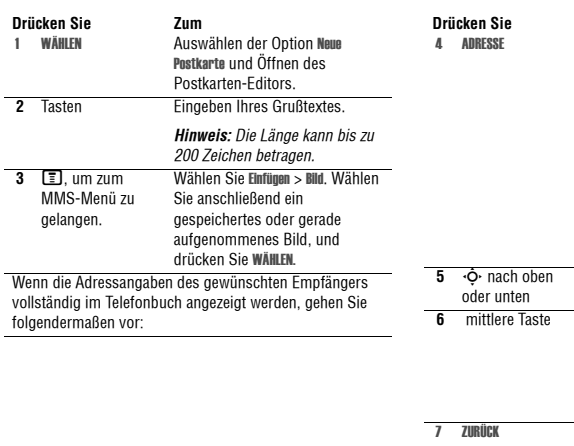

## **6.3 Postkarte senden**

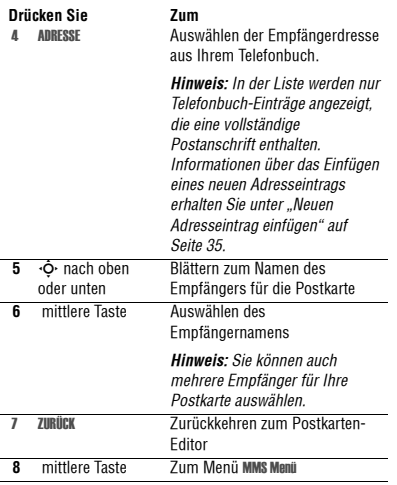

# **Postkarte senden 6.3**

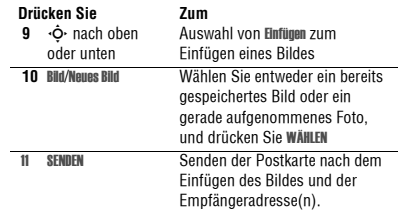

#### **Neuen Adresseintrag einfügen**

Wenn das Telefonbuch die Adresse des gewünschten Empfängers nicht enthält, fügen Sie eine neue Adresse ein, indem Sie ADRESSE und Neuer Adresseintrag ausw‰hlen. Legen Sie folgende Informationen fest:

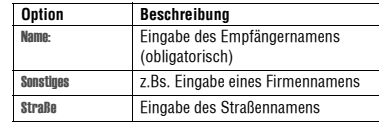

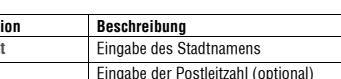

Wenn Sie alle obligatorischen Felder ausgefüllt haben, drücken Sie FERTIG. Sie werden gefragt, ob Sie die Postanschrift im Telefonbuch speichern möchten.

Stadt

**Option** 

PLZ

Wählen Sie NEIN, um zum Menü Adressieren an zurückzukehren und die Postkarte zu senden, ohne die Empfängeradresse zu speichern.

W‰hlen Sie JA, um die Adresse zu speichern und zu entscheiden, ob die Adresse mit Telefonnummer oder E-Mail Adresse gespeichert werden soll.

Nach der Eingabe aller erforderlichen Informationen drücken Sie FERTIG, um zum Menü Adressieren an zurückzukehren.

## **6.4 Videoclips aufnehmen**

## **6.4 Videoclips aufnehmen**

Um ein Video aufzunehmen:

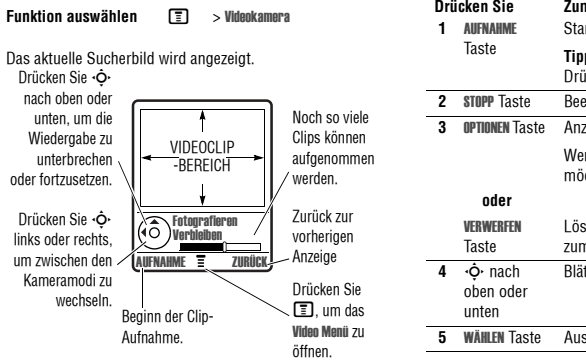

Richten Sie das Objektiv auf das gewünschte Motiv, und gehen Sie wie folgt vor:

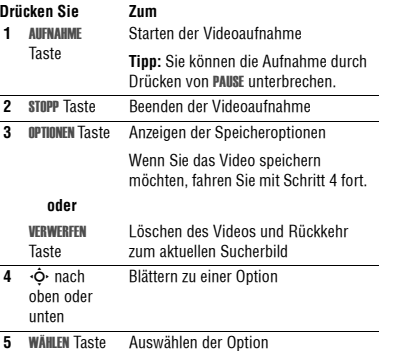

## **Neue Videoclips 6.5**

Drücken Sie  $\textcolor{red}{\mathbb{E}}$ , um das **Video Menü** zu öffnen, wenn die Kamera aktiv ist. Das Menü kann die folgenden Optionen enthalten:

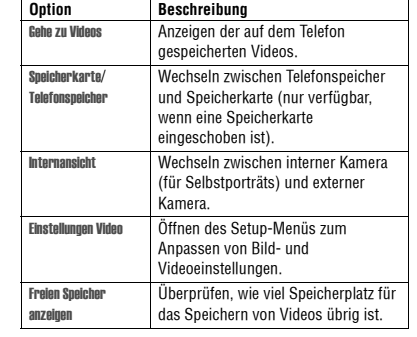

## **6.5 Neue Videoclips**

Sie können Videoclips mit Vodafone live! herunterladen oder per MMS-Nachricht empfangen.

## **6.5.1 Videoclips herunterladen**

Informationen über das Herunterladen eines Bildes mit Vodafone live! finden Sie auf Seite 43. Informationen zum Speichern eines Videoclips von einer Nachricht finden Sie auf Seite 73.

## **6.5.2 Videoclips anzeigen und verwalten**

Zum Wiedergeben eines auf dem Telefon gespeicherten Videoclips gehen Sie folgendermaßen vor:

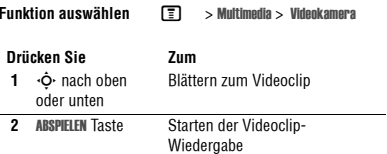

**Kamera 37**

# **36 Kamera**

**6.6 Videoanrufe durchführen**

Während der Wiedergabe eines Videoclips können Sie durch Drücken von  $\blacksquare$  das Video Menü öffnen, um verschiedene .<br>Funktionen auszuführen:

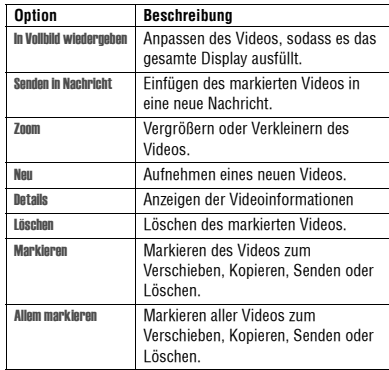

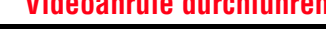

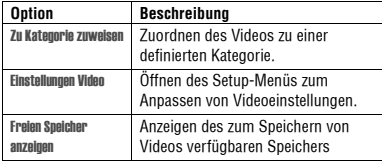

## **6.6 Videoanrufe durchführen**

Sie können mit Ihrem Telefon auch einen Videoanruf an eine Person absetzen, die ebenfalls ein Videotelefon besitzt. Auf diese Weise können Sie sich während des Gesprächs gegenseitig sehen. Bitte beachten Sie, dass beide Teilnehmer in einem 3G-Netz angemeldet sein und sich innerhalb des 3G-Abdeckungsbereichs befinden müssen.

## **6.6.1 Einen Videoanruf tätigen**

Kurzanleitung für Videoanrufe:

**Drücken Sie Zum 1**Wählen der Rufnummer

# **Einen Videoanruf tätigen 6.6.1**

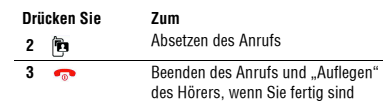

#### **Optionen während eines aktiven Videoanrufs**

### **Wechsel zwischen den Ansichten**

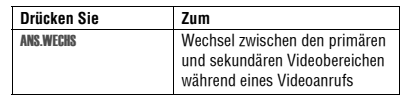

W‰hrend eines aktiven Videoanrufs gibt es auf dem Telefondisplay zwei Videobereiche. Der primäre Videobereich zeigt Ihr eigenes Bild (oder das ausgewählte Bild für "Kamera aus"), und der sekundäre Videobereich zeigt das Bild Gesprächspartners an. Sie können zwischen den Videobereichen hin- und herschalten und Ihr eigenes Bild im sekundären sowie das des Gesprächspartners im primären Bereich anzeigen

#### **Auswahl von Anwendungen**

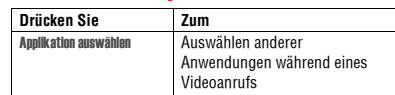

Während eines aktiven Videoanrufs können Sie auf andere Anwendungen wie Telefonbuch, Kalender, Multimedia oder den Vodafone livel zugreifen. Sie können während eines Videoanrufs auch Nachrichten senden und empfangen oder einen neuen Videoanruf starten.

## **6.6.1 Einen Videoanruf tätigen**

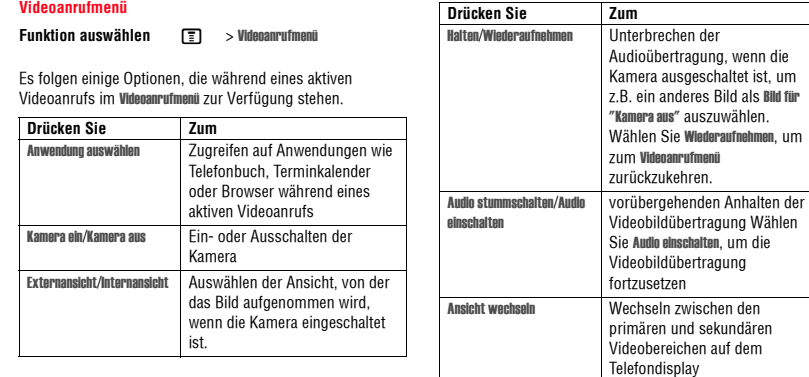

# **Telefon mit anderem Gerät verbinden 6.7**

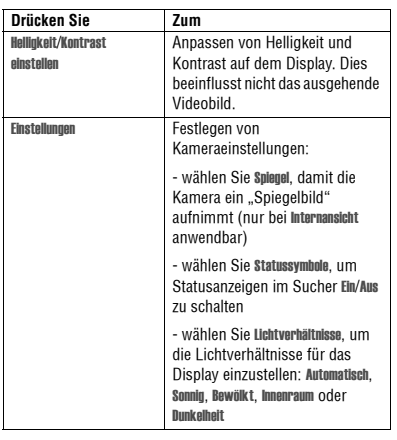

## **6.7 Telefon mit anderem Gerät verbinden**

Sie können das Telefon auf folgende Arten mit einem Computer oder einem tragbaren Gerät verbinden:

**•** USB-Kabel

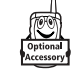

**Kamera 41**

#### Hinweis: Nicht jedes Gerät unterstützt alle Verbindungsarten. Überprüfen Sie die technischen Daten des externen Geräts. Der Einsatz von drahtlosen Geräten und deren Zubehör ist in einigen Gebieten eventuell verboten oder eingeschränkt. Die Gesetze und Vorschriften über die Nutzung dieser Produkte müssen stets eingehalten werden.

**40 Kamera**

## **6.7.1 USB-Kabel anschliessen**

## **6.7.1 USB-Kabel anschliessen**

Schließen Sie ein Motorola Original™ USB-Kabel folgendermaßen zwischen Telefon und externem Gerät an:

**Hinweis:** Überprüfen Sie den Computer oder das Laptop auf den erforderlichen Kabeltyp. Das USB-Kabel wird als Zubehör angeboten.

### **Aktion**

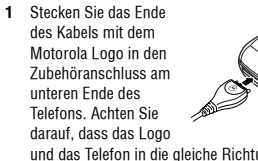

und das Telefon in die gleiche Richtung zeigen.  **2** Stecken Sie das andere Ende - den USB-Stecker - in den USB-Anschluss an dem Gerät ein.

## **Vodafone live! 7**

## **7.1 Browser**

Ihr Telefon wurde für den Zugriff auf das Mobilfunk-Internetportal Vodafone live! eingerichtet. Weitere Informationen zum Service von Vodafone live! finden Sie unter www.vodafone.com.

Wenn Sie sich mit dem Dienst Vodafone live! verbinden möchten, drücken Sie auf dem Telefon die Browser-Taste für Vodafone live! Sollten bei der Verbindung mit Vodafone live! Probleme auftreten, wenden Sie sich bitte an Vodafone.

**Funktion auswählen**  $\Omega$ 

 $\sqrt{m}$  > Vodafone live!

Bei Verwendung des Browsers stehen Ihnen folgende Optionen zur Verfügung:

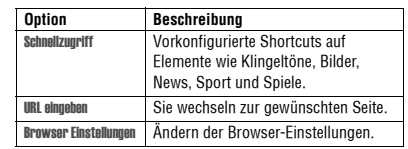

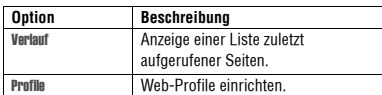

Von Vodafone live! können Sie auch Bilder, Videos, Klingeltöne und Spiele herunterladen und auf Ihrem Telefon installieren.

Mit dem Browser können Sie über das Telefon auf WAP-Seiten oder WAP-basierte Applikationen zugreifen. Hinweise zur Einrichtung des Zugangs erhalten Sie bei Bedarf von Vodafone.

Ihr Telefon kˆnnte eine Hochgeschwindigkeitsverbindung über das Universal Mobile Telecommunications System (UMTS) verwenden, was zu verbesserter Qualität, besseren Klängen, Bildern und Videos sowie höherer Geschwindigkeit beim Herunterladen von Spielen und Klingeltönen führt. Dieser Verbindungstyp wird durch das Symbol = (UMTS) angezeigt.

Alternativ könnte Ihr Telefon eine **Hochgeschwindigkeitsverbindung über General Packet Radio** 

**Vodafone live! 43**

## **7.1.1 Browser-Sitzung starten**

Service (GPRS) benutzen. Diesen Verbindungstyp erkennen

Sie am Symbol (GPRS) im Standby-Display. Die Anzeige verschwindet beim Start einer Browser-Sitzung. Wenn während einer Browser-Sitzung das Symbol ♦) (Anruf verbunden) angezeigt wird, nutzt das Telefon eine Standard-Sprachverbindung. Welcher Netzverbindungstyp verwendet wird, ist vom Netz des Diensteanbieters abhängig. Die Gebühren für die Netzverbindung können je nach Verbindungstyp unterschiedlich sein.

**Hinweis:** Bei einigen Telefonfunktionen wird möglicherweise automatisch eine Browser-Sitzung geöffnet.

## **7.1.1 Browser-Sitzung starten**

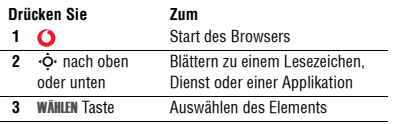

**Schnellzugriff:** Wenn Sie eine Textnachricht mit einer integrierten Web-Adresse (URL) öffnen, können Sie den

**44 Vodafone live!**

Browser starten und direkt zu der URL wechseln, indem Sie auf  $\textcolor{red}{\blacksquare}$  > Gehe zu drücken.

Wenn Sie mit dem Browser keine Netzverbindung herstellen können, wenden Sie sich bitte an Ihren Diensteanbieter.

### **7.1.2 Interaktion mit WAP-Seiten**

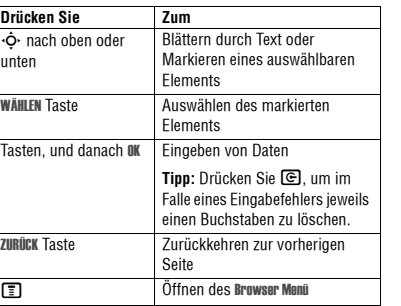

# **Download von Dateien 7.1.3**

## **7.1.3 Download von Dateien**

Von einer WAP-Seite können Sie Bilder, Sounds oder andere Objekte herunterladen, indem Sie den entsprechenden Link auswählen. Sie können diese Dateien auf Ihrem Telefon speichern und z. B. als Hintergrundbild, Bildschirmschoner oder Signalton verwenden.

- **•** Die Dateien, die Sie herunterladen oder als Anh‰nge erhalten, sind möglicherweise durch eine Sperre gegen Speichern im externen Speicher, Weiterleiten oder Bearbeiten geschützt
- **•** Falls w‰hrend des Downloads ein Anruf eingeht, können Sie diesen durch Drücken von Annausw. annehmen, ohne dass der Download unterbrochen wird.
- Um einen laufenden Download zu beenden, drücken Sie <sub>.</sub>

## **7.1.4 WAP-Profile**

Diese Funktion ermöglicht das Auswählen oder Erstellen von Netzverbindungsprofilen. Ein Profil enth‰lt alle Daten, die zum Herstellen einer Web Session erforderlich sind.

**Funktion auswählen**  $\boxed{=}$  **> Vodafone live! > Profile** 

Falls erforderlich, erhalten Sie die nötigen Informationen von Ihrem Diensteanbieter.

## **7.1.5 Browser im Hintergrund ausführen**

Manche Telefone werden bei der Registrierung in einem Netz so eingerichtet, dass Browser-Sitzungen im Hintergrund ausgeführt werden. Auf diese Weise können an dem Telefon Cell Broadcast-Nachrichten, die von dem Diensteanbieter gesendet werden (z. B. Informationen zu Börsenkursen, Nachrichten oder Sportergebnisse), angezeigt werden. Dienste dieser Art sind normalerweise über einen Vertrag mit dem Diensteanbieter erhältlich.

### **Web Nachrichten einrichten**

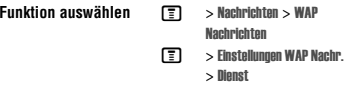

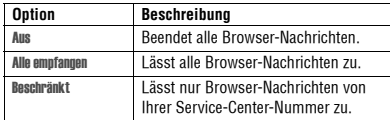

**46 Vodafone live!**

## **Telefonfunktionen 8**

Eine Abbildung des Telefons finden Sie auf Seite 1.

## **8.1 Das Display**

Das unten abgebildete Standby-Display ist die Standardanzeige, wenn kein Gespräch geführt und das Menü nicht benutzt wird. Das W‰hlen von Telefonnummern ist nur in diesem Modus möglich.

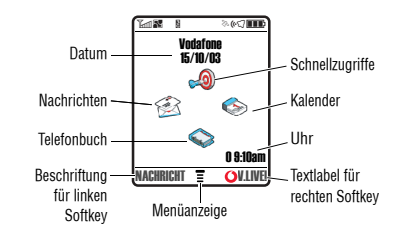

Drücken Sie die Navigationstaste (•ộ•) nach links, rechts, oben oder unten, um eines der Funktionssymbole auszuw‰hlen. Wenn Sie versehentlich das falsche Menüsymbol ausgewählt haben, können Sie durch Drücken von wieder zum Standby-Display gelangen.

**Hinweis:** Ihr Standby-Display kann anders aussehen als das vorstehend abgebildete Display. Ihr Diensteanbieter hat möglicherweise die Menüsymbole deaktiviert, damit das Hintergrundbild-Bild besser sichtbar ist. Sie können die Menüsymbole jedoch auch dann auswählen, wenn sie verborgen sind.

Die Anzeige ≣ (Menü) weist darauf hin, dass Sie durch Drücken der Menütaste ( $\bm\Xi$ ) das Hauptmenü öffnen können.

Die Beschriftungen unten links und rechts im Display zeigen die aktuellen Softkey-Funktionen an. Drücken Sie den linken oder rechten Softkey, um die im zugehörigen Textfeld angezeigte Funktion auszuführen.

**Telefonfunktionen 47**

## **8.1 Das Display**

Folgende Statusanzeigen sind möglich:

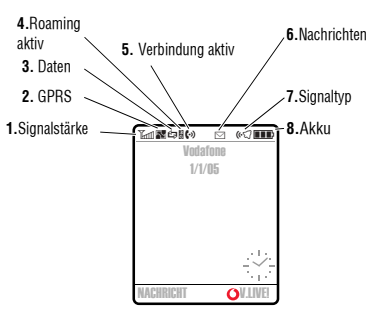

## **1. Anzeige der Signalstärke**

Vertikale Balken zeigen die Stärke der Netzverbindung an. Sie können weder anrufen noch Anrufe empfangen, wenn  $\Upsilon$ (Kein Signal) oder ™⊘ (Keine Übertragung) angezeigt wird.

## **2. GPRS-Anzeige**

**P.** Zeigt an, dass Ihr Telefon eine Hochgeschwindigkeits-Netzverbindung (General

Packet Radio Service, GPRS) verwendet. GPRS ermöglicht schnellere Datenübertragungen. Folgende Anzeigen können vorkommen:

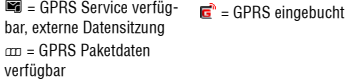

#### **3. Datenübertragungsanzeige**

 $\triangle$  = Gesicherte

Zeigt den Status der Verbindung und der Datenübertragung an. Folgende Anzeigen können vorkommen:

 $\mathbf{f}^{\mathbf{p}}$  = Gesicherte GPRS Datenübertragung  $\leftrightarrow$  = Ungesicherte GPRS Datenübertragung Applikationsverbindung  $\Delta$  = Ungesicherte Applikationsverbindung = Gesicherte CSD-Verbindung = Ungesicherte CSD- Verbindung

# **Das Display 8.1**

## **4. Roaming-Anzeige**

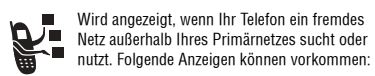

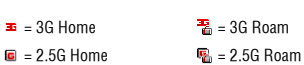

 $\Box$  = 2G Home  $\Box$  = 2G Roam

## **5. Anzeige der aktiven Leitung**

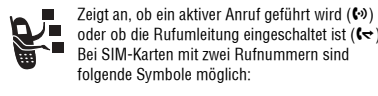

oder ob die Rufumleitung eingeschaltet ist (G<del>c</del>). Bei SIM-Karten mit zwei Rufnummern sind folgende Symbole möglich:

**¢1** = Leitung 1 aktiv  $\binom{2}{ }$  = Leitung 2 aktiv  $\mathbf{G}^{\star}$  = Leitung 1 aktiv, Rufumleitung ein  $\mathbf{G}^{\mathbf{r}}$  = Leitung 2 aktiv,

Rufumleitung ein

### **6. Anzeige eines Nachrichteneingangs**

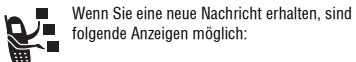

 $\mathfrak{S}$  = Sprachnachricht

 $\boxdot$  = Textnachricht è = Sprach- und Textnachricht

## **7. Signaltypanzeige**

Zeigt den eingestellten Signaltyp an.

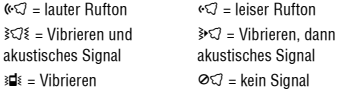

### **8. Akkuladezustandsanzeige**

Vertikale Balken zeigen den Akkuladezustand an. Mit der Meldung Akku fast leer und mit einem Signalton wird darauf hingewiesen, dass der Akku fast leer ist.

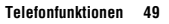

## **8.2 Navigationstaste**

**8.2 Navigationstaste**

Drücken Sie die Navigationstaste ( $\cdot \mathbf{\dot{\diamond}}$ ), um im Menüsystem nach oben unten, links oder rechts zu blättern. Drücken Sie auf die Mitte der Taste ( C), um eine markierte Menüoption auszuwählen.

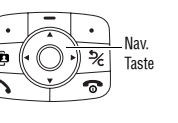

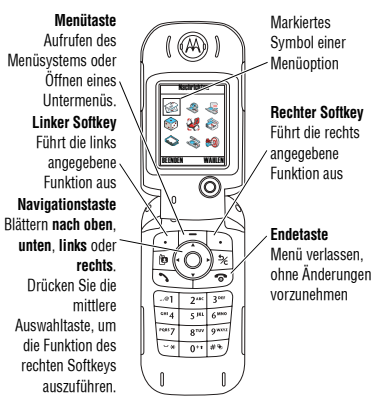

Drücken Sie im Ausgangsbildschirm  $\Xi$ , um das

**8.3 Menübedienung**

Hauptmenü aufzurufen

 $\overline{D}r$ 

die

## **50 Telefonfunktionen**

## **8.4 Sondertasten**

- Drücken Sie ∙ $\dot{\mathsf{\Phi}}$ , um nach oben oder unten zu blättern und die gewünschte Option zu markieren.
- In einer nummerierten Liste drücken Sie eine Nummerntaste, um die Ontion zu markieren.
- In einer alphabetisch sortierten Liste drücken Sie die Taste mit dem entsprechenden Buchstaben (evtl. mehrmals), um die Option zu markieren.
- **•** Ist f¸r eine Option eine Liste mit mˆglichen Werten verfügbar, drücken Sie ∙Ộ∙ nach links oder rechts, um durch die Werte zu blättern und einen Wert auszuw‰hlen.
- Gibt es für eine Option eine Liste möglicher numerischer Werte, drücken Sie eine Nummerntaste. um den Wert einzustellen.

## **8.4 Sondertasten**

Ihr Telefon hat spezielle Tasten für den schnellen Zugriff auf häufige Funktionen.

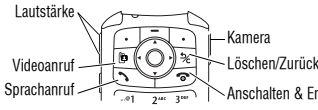

- **• Lautstärketasten:** Einstellen der Hˆrmuschellautst‰rke während eines Gesprächs oder der Ruftonlautsstärke im Standby-Display (siehe Seite 17).
- in einem Display.
- **• Videoanruf-Taste:** Durchf¸hren eines Videoanrufs an die eingegebene Rufnummer (siehe Seite 38).
- **• Sprachanruftaste:** Durchf¸hren eines Sprachanrufs an die eingegebene Rufnummer (siehe Seite 18).
- **• Kamerataste:** Anzeigen des Kamerasuchers (siehe Seite 29).

## **52 Telefonfunktionen**

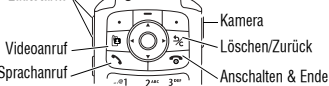

- 
- **• Smart-Taste:** Ausf¸hren der wahrscheinlichsten Aktion
- 
- 
- 

## **Menüfunktion auswählen 8.3.1**

Drücken Sie • $\dot{\mathsf{\Phi}}$ •, um eine Menüfunktion im Hauptmenü anzusteuern und zu markieren. Je nach Dienstanbieter und Vertrag kann das Hauptmenü die folgenden Optionen enthalten:

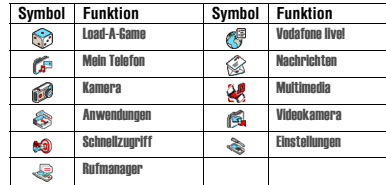

### **8.3.1 Menüfunktion auswählen**

Die Auswahl einer Menüfunktion erfolgt vom Standby-Display aus:

**Funktion auswählen**  $\boxed{\Xi}$  **> Rufmanager > Gewählte Rufnr.** 

Dieses Beispiel zeigt, dass Sie im Standby-Display  $\blacksquare$ drücken, dann im Hauptmenü die Option **& Rufmanager** und anschließend die Option Gewählte Rufnr. auswählen müssen. Drücken Sie ∙Ọ̀∙, um zu weiteren Elementen zu blättern und diese auszuwählen. Drücken Sie den linken bzw. rechten Softkey, um die unten links oder rechts im Display angezeigte Funktion auszuwählen.

### **8.3.2 Eine Funktionsoption auswählen**

Bei einigen Funktionen müssen Sie eine Option aus einer Liste ausw‰hlen:

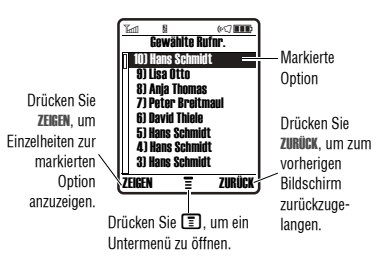

**Telefonfunktionen 51**

## **Externes Display 8.5**

- **• Löschtaste:** Lˆschen eines einzelnen Zeichens oder Rückkehr zur vorherigen Anzeige im Browser
- **• Einschalttaste/Endetaste:** Ein- und Ausschalten des Telefons, Beenden von Gesprächen oder Verlassen des Menüsystems (siehe Seite 17).

### **8.5 Externes Display**

Bei geschlossener Klappe zeigt das externe Display die Uhrzeit und den Telefonstatus an. Auflerdem werden Meldungen angezeigt, in denen Sie auf eingehende Anrufe und andere Ereignisse hingewiesen werden. Eine Beschreibung der mˆglichen Statusanzeigen im externen Display finden Sie auf Seite 47.

Hinweis: Bei geschlossenem Telefon können Anrufe nur getätigt und empfangen werden, wenn ein Headset angeschlossen ist.

## **8.6 Der Zweiwegelautsprecher**

Wenn die Sie den integrierten Lautsprecher des Telefons aktivieren, können Sie mit dem Gesprächspartner sprechen ohne das Telefon an Ihr Ohr halten zu müssen.

Drücken Sie LAUTSPRECH., um den Lautsprecher während eines Gesprächs an- oder auszuschalten.

Bei aktivierter Freisprechfunktion wird im Standby-Display die Meldung Lautsprecher ein angezeigt. Der Freisprechmodus bleibt so lange eingeschaltet, bis Sie nochmals LAUTSPRECH. drücken oder das Telefon ausschalten.

**Hinweis:** Der Zweigwegelautsprecher wird deaktiviert, wenn Sie das Telefon an eine Auto-Freisprecheinrichtung oder ein Headset anschlieflen.

## **8.7 Code, PIN oder Passwort ändern**

Der Entsperrcode (4-stellig) des Telefons ist werkseitig auf 1234 eingestellt, der Sicherheitscode (6-stellig) auf 000000. Ihr Diensteanbieter setzt diese Nummern eventuell zurück, bevor Sie Ihr Telefon erhalten.

Falls Ihr Diensteanbieter diese Codes nicht zurückgesetzt hat. empfehlen wir Ihnen, sie zu ändern, um den unbefugten Zugriff auf Ihre persönlichen Informationen zu verhindern. Der Entsperrcode muss aus vier Ziffern, der Sicherheitscode aus sechs Ziffern bestehen.

## **8.8 Telefon sperren und entsperren**

Sie können, falls erforderlich, auch den PIN- oder PIN2-Code der SIM-Karte ‰ndern.

Gehen Sie folgendermaflen vor, um einen Code oder ein Passwort zu ändern:

## **Funktion auswählen**  $\boxed{\Xi}$  > Einstellungen > Sicherheit > Neue Passwˆrter

## **8.8 Telefon sperren und entsperren**

Sie können das Telefon manuell sperren oder so einstellen, dass es nach dem Ausschalten automatisch gesperrt wird.

Wenn Sie ein gesperrtes Telefon benutzen möchten, müssen Sie den Entsperrcode eingeben. Ein gesperrtes Telefon klingelt oder vibriert weiterhin bei eingehenden Anrufen oder Nachrichten, allerdings müssen Sie es entsperren, um den Anruf entgegennehmen zu können.

Notrufe sind dabei ausgenommen (siehe Seite 62).

## **Funktion auswählen**  $\boxed{\Xi}$  > Einstellungen > Sicherheit > Telefon sperren<sup>&</sup>gt; Jetzt sperren

**8.8.1 Manuelle Telefonsperre** 

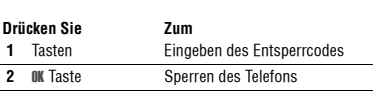

#### **8.8.2 Telefon entsperren**

Der Entsperrcode ist werkseitig auf 1234 eingestellt. Viele Diensteanbieter setzen den Entsperrcode auf die letzten vier Ziffern der jeweiligen Rufnummer zurück.

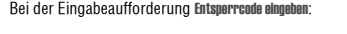

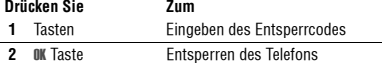

## **Automatische Telefonsperre 8.8.3**

## **8.8.3 Automatische Telefonsperre**

Sie können das Telefon so einstellen, dass es immer beim Ausschalten gesperrt wird.

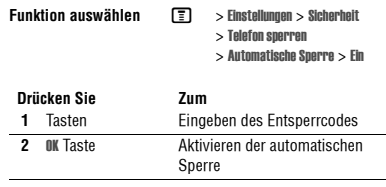

## **8.9 Wenn Sie einen Code, Ihre PIN oder Ihr Passwort vergessen haben**

Der Entsperrcode (4stellig) des Telefons ist werkseitig auf 1234 eingestellt, der Sicherheitscode (6stellig) auf 000000. Viele Diensteanbieter setzen vor der Lieferung des Telefons den Entsperrcode auf die letzten vier Ziffern der jeweiligen Rufnummer zurück.

Haben Sie Ihren Entsperrcode vergessen, geben Sie versuchsweise 1234 oder die letzten vier Ziffern Ihrer Telefonnummer ein. Sollte dies nicht funktionieren, gehen Sie an der Eingabeaufforderung Entsperrcode eingeben folgendermaßen vor:

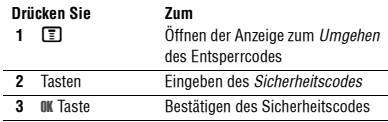

Wenn Sie den Sicherheitscode oder den PIN- oder PIN2- Code der SIM-Karte vergessen haben, wenden Sie sich an Ihren Dienstanbieter.

## **54 Telefonfunktionen**

**Telefonfunktionen 55**

## **9 Telefoneinstellungen**

## **9.1 Eigenen Namen und eigene Rufnummer speichern**

Gehen Sie folgendermaflen vor, um auf der SIM-Karte den eigenen Namen und die eigene Rufnummer zu speichern oder zu bearbeiten:

#### **Funktion auswählen**  $\boxed{\equiv}$  **> Einstellungen > Telefonstatus** > Meine Rufnummern

**Schnellzugriff:** Drücken Sie im Standby-Display **II**, um Ihren Namen und Ihre Telefonnummer anzuzeigen oder zu bearbeiten.

Sollten Sie Ihre eigene Rufnummer nicht kennen, wenden Sie sich bitte an Ihren Diensteanbieter.

### **9.2 Uhrzeit und Datum einstellen**

Der Kalender benötigt Uhrzeit und Datum.

**Funktion auswählen**  $\boxed{2}$  > Einstellungen > Grundeinstellung<sup>&</sup>gt; Zeit und Datum

### **56 Telefoneinstellungen**

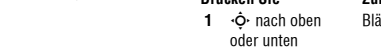

l T

bezeichnet.

**2 WÄHLEN** Taste Auswählen des Signaltyps

## **Antwortoptionen 9.4**

Für jeden Signaltyp sind für bestimmte Ereignisse die Einstellungen bestimmter Signaltöne, der Anrufer-ID sowie der Rufton- und Tastaturlautstärke möglich. Wenn Sie diese Einstellungen ändern möchten, drücken Sie  $\boxed{\equiv}$  > Signale >  $Type$  Details.

- **•** Wenn Sie den Signaltyp Stumm ausw‰hlen, ist die Funktion Auto.Rufannahme (siehe Seite 80) deaktiviert.
- Java™ -Applikationen können das Telefon blinken und vibrieren lassen. Sie können Applik. Vibration und Applik.Hintergrundlicht unter  $\boxed{\equiv}>$  Einstellungen  $>$  Java Einstellungen ausschalten.
- **•** Um die Signalisierung der w‰hrend eines Gespr‰chs eingehenden Nachrichten auszuschalten, wählen Sie M <sup>&</sup>gt; Einstellungen <sup>&</sup>gt; Gespr‰chsoptionen > Benachrichtigungstyp <sup>&</sup>gt; Wird nicht verwendet.

## **9.4 Antwortoptionen**

Ein eingehender Anruf kann auf verschiedene Arten angenommen werden.

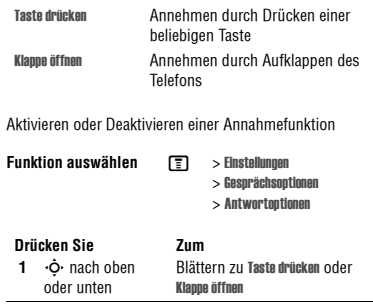

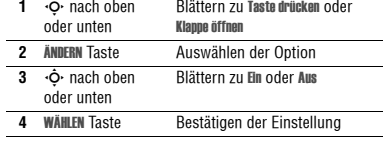

**Telefoneinstellungen 57**

## **9.5 Hintergrund installieren**

> Bildschirmschoner

## **9.5 Hintergrund installieren**

Sie können ein Bild oder eine Animation als Wallpaper für das Standby-Display hinterlegen. Das Hintergrundbild erscheint in Text- und Menüanzeigen als blasses Wasserzeichen.

**Hinweis:** Bei Verwenden einer Animation als Hintergrund wird nur das erste Bild der Animation angezeigt.

**Funktion auswählen M** > Personalisieren > Hintergrundbild

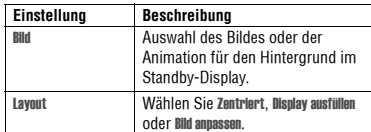

## **9.6 Bildschirmschoner einstellen**

Sie können ein Foto, Bild oder eine Animation als Screen Saver (Bildschirmschoner) installieren.

### Der Screen Saver wird nach einem festgelegten Zeitraum angezeigt, wenn das Telefon eingeschaltet ist, aber nicht benutzt wird. Das Bild wird gegebenenfalls an die Displaygröße angepasst. Eine Animation wird für die Dauer einer Minute wiederholt. Dann wird das erste Bild der Animation angezeigt.

**Tipp:** Deaktivieren Sie den Screen Saver, wenn Sie die Akkulebensdauer verlängern möchten.

**Funktion auswählen M** > Personalisieren

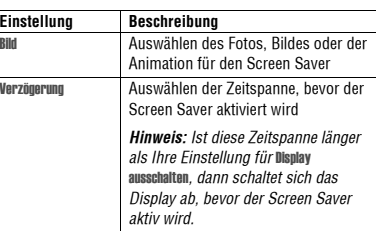

## **Displayhelligkeit einstellen 9.7**

## **9.7 Displayhelligkeit einstellen**

**Funktion auswählen M** > Einstellungen > Grundeinstellung<sup>&</sup>gt; Helligkeit

## **9.8 Displayfarbe einstellen**

Markierungen und Softkey-Textlabels im Display erscheinen.

**Funktion auswählen**  $\boxed{P}$  > Personalisieren > Displayfarbe

## **9.9 Hintergrundbeleuchtung anpassen**

Sie können festlegen, wie lange die Hintergrundbeleuchtung von Display und Tastatur eingeschaltet bleibt, oder diese ausschalten, um den Akku zu schonen.

**Vorsicht:** Die Einstellung Kontinuierlich kann die Akkunutzungszeit verkürzen.

**Funktion auswählen <br>**  $\boxed{P}$  **> Einstellungen** 

> Grundeinstellung<sup>&</sup>gt; Beleuchtung

## **9.10 Display Timeout einstellen**

Sie können das Display so einstellen, dass die Hintergrundbeleuchtung automatisch ausgeschaltet wird, wenn für einen festgelegten Zeitraum keine Aktivität erfolgt ist.

**Funktion auswählen**  $\boxed{P}$  > Einstellungen > Grundeinstellung<sup>&</sup>gt; Display ausschalten

Sie können die Farbpalette auswählen, in der Anzeigen,

**Telefoneinstellungen 59**

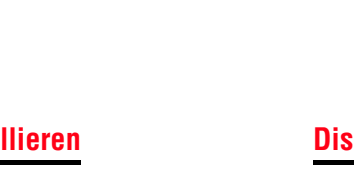

**Funktion auswählen**  $\boxed{\text{F}}$  > Signale > Signaltyp **Drücken Sie Zum** ättern zum Signaltyp

**9.3 Signaltyp einstellen** 

So legen Sie einen Signaltyp fest:

Das Telefon klingelt oder vibriert, um Sie auf einen eingehenden Anruf oder ein anderes Ereignis hinzuweisen. Dieses Klingeln oder Vibrieren wird hier als Signal

Sie können zwischen 5 verschiedenen Signaltypen wählen. Gehen Sie folgendermaßen vor: Die Signaltypanzeige im Display zeigt den aktuellen Signaltyp an (siehe Seite 49).

## **10 Anruffunktionen**

10Anruffunktionen Die Grundfunktionen sind auf Seite 18 erl‰utert.

### **10.1 Aktive Telefonleitung wechseln**

Wechseln Sie die aktive Telefonleitung zum<br>Absetzen und Empfangen von Anrufen über Ihre<br>Zweitnummer.

**Hinweis:** Diese Funktion ist vom jeweiligen Betreiber abhängig und nur verfügbar, wenn Sie eine SIM-Karte mit zwei Rufnummern besitzen.

**Funktion auswählen**  $\boxed{P}$  > Einstellungen > Telefonstatus > Aktive Leitung

Die Anzeige für die aktive Leitung im Display zeigt die derzeit aktive Telefonleitung an (siehe Seite 49).

## **10.2 Wahlwiederholung einer Telefonnummer**

### **Drücken Sie Zum**

 **1**Anzeigen der Liste der gewählten Rufnummern

### **60 Anruffunktionen**

#### **2**  $\dot{\varphi}$  nach oben oder unten Auswählen den gewünschten Eintrags  **3** Erneuten W‰hlen der **Drücken Sie Zum**

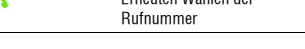

## **10.3 Automatische Wahlwiederholung**

Ist eine Nummer besetzt, zeigt das Telefon folgende Meldung an: Nummer besetzt.

Ist die automatische Wahlwiederholung aktiviert, wählt das Telefon die Nummer automatisch noch einmal. Das Telefon klingelt oder vibriert dann einmal, zeigt die Meldung Wahlwiederholung erfolgreich an und verbindet den Anruf.

Um die automatische Wahlwiederholung ein- oder auszuschalten:

**Funktion** 

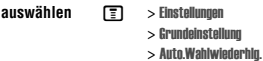

## **Anrufer-ID verwenden 10.4**

Ist die automatische Wahlwiederholung deaktiviert, gehen Sie folgendermaflen vor, um die Rufnummer erneut anzuwählen, wenn Sie ein Besetztzeichen hören und die Meldung Nummer besetzt angezeigt wird:

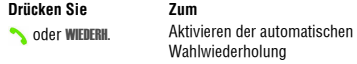

Das Telefon wählt die Nummer automatisch noch einmal. Wenn der Anruf durchgeht, klingelt oder vibriert das Telefon einmal, zeigt die Meldung Wahlwiederholung erfolgreich an und verbindet dann den Anruf.

## **10.4 Anrufer-ID verwenden**

### **10.4.1 Eingehende Anrufe**

Mit der Funktion der Anrufer-Identifizierung (CLI) können die Rufnummern eingehender Anrufe angezeigt werden.

Das Telefon zeigt den Namen des Anrufers (und ggf. sein Foto) an, sofern im Telefonbuch gespeichert. Andernfalls wird die Meldung Eingehender Anruf angezeigt.

Sie können das Telefon auch so einstellen, dass Anrufe von einer im Telefonbuch gespeicherten Rufnummer durch eine unverwechselbare Signalton angezeigt werden. Weitere Informationen finden Sie auf Seite 75.

## **10.4.2 Abgehende Anrufe**

Sie können die Funktion Anrufer-Identifizierung für abgehende Anrufe aktivieren bzw. deaktivieren.

Drücken Sie beim Wählen (wenn die Ziffern im Display sichtbar sind) auf  $\boxed{\text{ }}$  > ID ausblenden/ID anzeigen.

### **10.5 Anrufsignal abschalten**

Sie können das Anrufsignal des Telefons abschalten, bevor Sie den Anruf entgegennehmen.

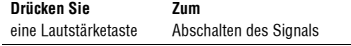

Nummer

Löscht den Eintrag.

Löscht alle Einträge in der Liste.

**Anruffunktionen 61**

## **10.6 Notrufnummer anrufen**

## **10.6 Notrufnummer anrufen**

Ihr Diensteanbieter programmiert eine oder mehrere Notrufnummern so, dass Sie diese in jedem Fall anrufen können, auch wenn das Telefon gesperrt oder keine SIM-Karte eingelegt ist. Ihr Dienstanbieter kann zusätzliche Notfallnummern auf Ihre SIM-Karte programmieren. Allerdings muss die SIM-Karte im Telefon eingelegt sein, um die darauf gespeicherten Nummern wählen zu können. Weitere Hinweise dazu erhalten Sie von Ihrem **Diensteanbieter** 

**Hinweis:** Die Notrufnummern sind je nach Land unterschiedlich. Die vorprogrammierten Notrufnummern funktionieren u. U. nicht überall. Das Absetzen eines Notrufs kann ggf. durch Netzprobleme, Umwelteinflüsse oder Interferenzen verhindert werden.

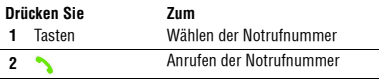

## **10.7 Internationale Nummern wählen**

Halten Sie  $\textcircled{\textbf{1}}$  gedrückt, um die Auslandsvorwahl (+) Ihres Standorts einzufügen.

## **10.8 Letzte Anrufe anzeigen**

Das Telefon verwaltet Listen der Anrufe, die Sie zuletzt empfangen oder getätigt haben, auch wenn die Anrufe nicht verbunden wurden. Diese Listen sind von den neuesten zu den ältesten Einträgen sortiert. Die ältesten Einträge werden gelöscht, sobald neue hinzugefügt werden.

Schnellzugriff: Drücken Sie auf dem Standby-Display um die Liste Gew‰hlte Rufnr. zu ˆffnen.

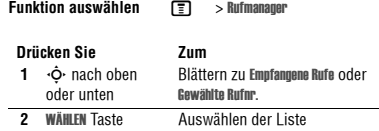

# **Letzte Anrufe anzeigen 10.8**

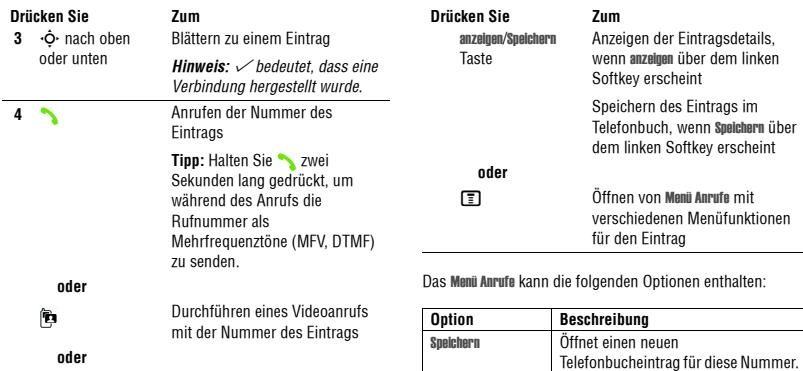

Löschen

**Alle löschen** 

## **10.9 Rückruf bei unbeantwortetem Anruf**

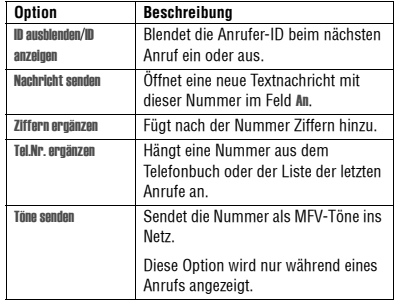

## **10.9 Rückruf bei unbeantwortetem Anruf**

Das Telefon erfasst unbeantwortete Anrufe und zeigt die Meldung Verpasste Anrufe an, wobei x die Anzahl der verpassten Anrufe angibt.

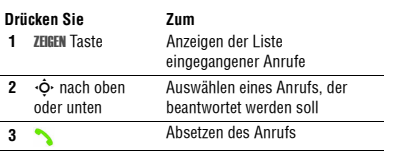

## **Verwenden des Notizblocks 10.10**

## **10.10 Verwenden des Notizblocks**

Die zuletzt über die Tastatur eingegebene Ziffernfolge wird im Speicher des Notizblocks abgelegt. Dabei kann es sich um die zuletzt gew‰hlte Rufnummer handeln oder um eine Nummer, die nur eingegeben, jedoch nicht gew‰hlt wurde. Um die im Notizblock gespeicherte Rufnummer abzurufen, gehen Sie folgendermaßen vor:

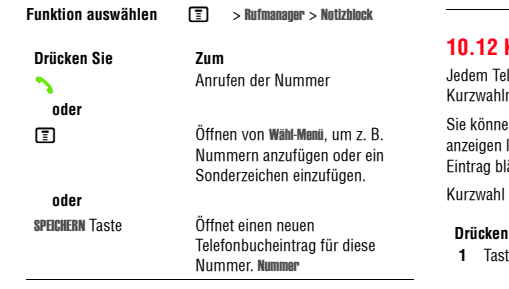

## **10.11 Nummer anhängen**

Während des Wählvorgangs (Ziffern sind im Display sichtbar)<sup>.</sup>

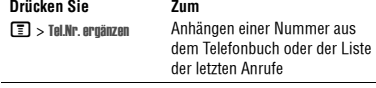

### **10.12 Kurzwahl**

elefonbucheintrag wird eine eindeutige Inummer zugewiesen. en sich die Kurzwahlnummer eines Fintrags anzeigen lassen, indem Sie  $\blacksquare$  > T**elefonbuch** drücken, zum lättern und dann ZEIGEN drücken. **Leines Telefonbucheintrags:** 

## **Drücken Sie Zum**

 Tasten Eingeben der Kurzwahlnummer des gewünschten Eintrags

**Anruffunktionen 65**

## **64 Anruffunktionen**

 **2** #

**Drücken Sie** 

 **3**

Seite 67.

## **10.13 Anrufen mit Schnellwahl**

## **10.14.1 Sprachnachrichten abhören**  Bestätigen der Nummer

**Funktion auswählen**  $\boxed{2}$  **> Nachrichten > Mailbox** 

**Schnellzugriff:** Halten Sie im Standby-Display  $\Box$ gedrückt.

Das Telefon w‰hlt die Nummer Ihrer Mailbox. Ist keine Mailbox-Nummer gespeichert, werden Sie aufgefordert, eine Nummer zu speichern.

## **10.14.2 Sprachnachricht empfangen**

Der Eingang einer Sprachnachricht wird auf dem Telefon durch  $\bf \odot$  (Sprachnachricht wartet) und Neue Sprachnachricht angezeigt.

**Drücken Sie Zum** ANRUFEN Taste Abhören der Sprachnachricht

Das Telefon w‰hlt die Nummer Ihrer Mailbox. Ist keine Mailbox-Nummer gespeichert, werden Sie aufgefordert, eine Nummer zu speichern.

# **Ihre Mailbox-Nummer speichern 10.14.3**

## **10.14.3 Ihre Mailbox-Nummer speichern**

Falls erforderlich, können Sie Ihre Mailbox-Nummer wie nachstehend beschrieben auf Ihrem Telefon speichern. Ihr Diensteanbieter hat diese Nummer normalerweise bereits in das Telefon einprogrammiert.

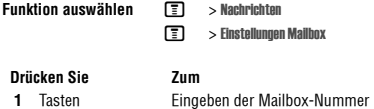

**2 OK** Taste

Die Zeichen p (Pause), M (Wartezeichen) oder n (Nummer) können in dieser Nummer nicht gespeichert werden. Wenn Sie eine Mailbox-Rufnummer mit diesen Zeichen speichern möchten, müssen Sie zunächst einen entsprechenden Telefonbucheintrag erstellen. Über diesen Eintrag können Sie Ihre Mailbox anrufen. Hinweise zum Speichern dieser Zeichen in einer Nummer finden Sie auf Seite 74.

Speichern der Nummer

## **10.15 Anklopfen**

Wenn während eines Gesprächs oder während eines Datei-Downloads ein zweiter Anruf eingeht, werden Sie darüber mit einem Signalton informiert.

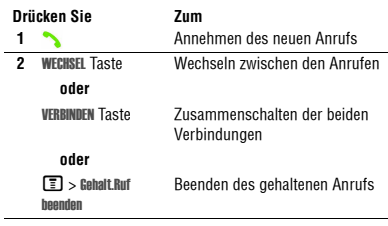

Zur Nutzung dieses Merkmals muss die Anklopffunktion eingeschaltet sein. Gehen Sie folgendermaßen vor, um das Anklopfen zu aktivieren oder zu deaktivieren:

**Funktion auswählen T** > Einstellungen  $>$  Gesprächsoptionen  $>$  Anklopfen

**10.13 Anrufen mit Schnellwahl**

**10.14 Sprachnachrichten** 

Eingegangene Sprachnachrichten werden im Netz gespeichert. Zum Abhören rufen Sie Ihre Mailbox an. Von Ihrem Diensteanbieter erhalten Sie möglicherweise weitere Informationen zur Nutzung dieser Funktion.

Zum Wählen der Telefonbucheinträge 2 bis 9 drücken Sie die zugehörige Schnellwahltaste eine Sekunde lang. Zum Wählen Ihrer Mailbox drücken Sie  $\Box$ . Informationen zum Speichern Ihrer Mailbox-Nummer finden Sie auf

**Eintrags** 

Zum

Anrufen des entsprechenden

**Anruffunktionen 67**

# **10.16 Verbindung halten**

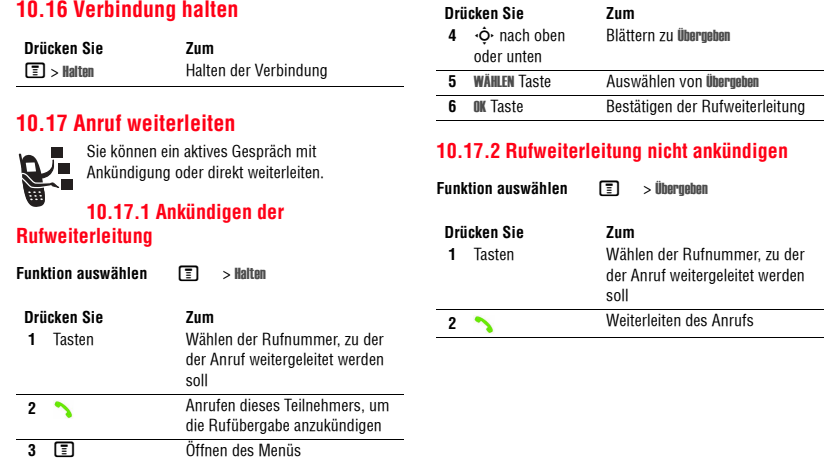

**68 Anruffunktionen**

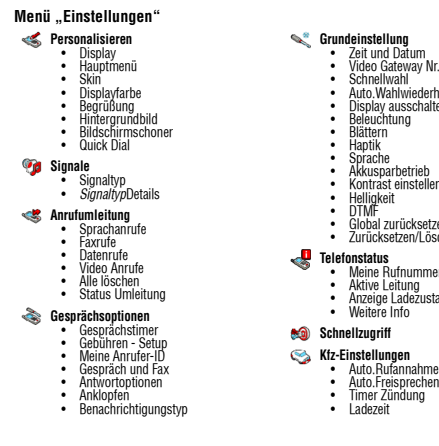

**70 Funktionen des Telefons**

![](_page_23_Picture_816.jpeg)

Auto.Wahlwiederhlg.<br>Display ausschalten<br>Blättern<br>Blättern

# **11.1 Navigationshilfe**

![](_page_23_Picture_817.jpeg)

# **Funktionsübersicht 11.2**

**Funktionen des Telefons** 

**Nachrichten**

■ Neue Textnachricht<br>
■ Neue MMS<br>
■ Neue Vodafone Mail<br>
■ NMS-Vorlagen<br>
■ Nachrichten<br>
■ Nachrichten<br>
■ Eingang<br>
■ Email<br>
■ Cell Broadcast<br>
■ Cell Broadcast<br>
■ Cell Broadcast<br>
■ Cell Stordagen<br>
■ Cell Stordagen

• Ausgang<br>• Entwürfe<br>• MMS-Vorlagen • Vodafone live!

**11.1 Navigationshilfe** 

**Load-A-Game** ï Mehr Downloads **Vodafone live!** • Vodafone live!<br>• Schnellzugriff<br>• URL aufrufen<br>• Browser Einstellungen

• History<br>• Profile ï Gespeicherte URLs **Multimedia** • Kamera<br>• Videokamera • Bilder<br>• Videos • Sounds

Dies ist das Standardlayout des Hauptmenüs.<br>Es ist mõglich, dass sich das Layout und die<br>Funktionsnamen (z. B. Softkeys) Ihres<br>Telefons von diesem Standardlayout unterscheiden. Unter Umständen sind auf<br>Ihrem Telefon nicht alle Funktionen verfügbar.

**Hauptmenü** 

### **11.2 Funktionsübersicht**

Bitte beachten Sie, dass nicht alle Funktionen zur Verfügung stehen könnten.

## **11.2.1 Anruffunktionen**

![](_page_23_Picture_818.jpeg)

### **11.2.2 Nachrichten**

![](_page_23_Picture_819.jpeg)

**Funktionen des Telefons 71**

![](_page_23_Picture_820.jpeg)

**Telefonbuch Videokamera** • Schnellzugriff **Rufmanager<br>• E**mpfangene Rufe<br>• Notizblock<br>• Notizblock

**Anwendungen<br>|• SIM Anwendungen<br>|• Alarm<br>|• Kalender** 

∙ Gesprächszeit

**Mein Telefon** • Bilder<br>• Sounds<br>• Videos

ïwähldienste<br>Wähldienste • Aktivierungsliste

**Einstellungen**<br>(siehe nächste Seite)

![](_page_23_Figure_17.jpeg)

**Funktionen des Telefons 69**

## $11$

## **11.2.3 E-Mail**

![](_page_24_Picture_750.jpeg)

![](_page_24_Picture_751.jpeg)

## **11.2.3 E-Mail**

![](_page_24_Picture_752.jpeg)

## $Telefonbuch$

![](_page_24_Picture_753.jpeg)

# Einrichten oder Bearbeiten der Einstellungen für den Empfang von E-<br>Mails: **Funktion Beschreibung**

 $\boxed{\textcolor{black}{\mathbb{T}}}$  > Nachrichten $\boxed{\textcolor{black}{\mathbb{T}}}$  > Einstellungen eMail

## **11.2.4 Telefonbuch**

**E-Mail-Funktion einrichten** 

![](_page_24_Picture_754.jpeg)

### **Funktionen des Telefons 73**

 $11.2.4$ 

**72 Funktionen des Telefons**

![](_page_24_Picture_755.jpeg)

## **11.2.4 Telefonbuch**

![](_page_24_Picture_756.jpeg)

# $Telefonbuch$

![](_page_24_Picture_757.jpeg)

# $11.2.4$

## **11.2.5 Funktionen anpassen**

![](_page_25_Picture_724.jpeg)

## **11.2.5 Funktionen anpassen**

![](_page_25_Picture_725.jpeg)

### **76 Funktionen des Telefons**

![](_page_25_Picture_726.jpeg)

## **Menüfunktionen 11.2.6**

![](_page_25_Picture_727.jpeg)

### **Funktionen des Telefons 77**

# **11.2.7 Wählfunktionen**

## **11.2.7 Wählfunktionen**

![](_page_25_Picture_728.jpeg)

![](_page_25_Picture_729.jpeg)

![](_page_25_Picture_730.jpeg)

# **Anrufe überwachen 11.2.8**

## **11.2.8 Anrufe überwachen**

Die Netzverbindungszeit ist die Zeit, die zwischen Herstellen der Verbindung zum Mobilfunknetz und Beenden der Verbindung durch Drücken von <sub>o</sub> liegt. Besetztzeichen und Ruftöne sind eingeschlossen.

**Eventuell stimmt die Zeit, die Sie mit Ihren Ruf-Timern erfassen, nicht mit der Verbindungsdauer überein, die Ihnen von dem Diensteanbieter berechnet wird. Wenn Sie Informationen zu Ihrer Abrechnung benötigen, wenden Sie sich an Ihren Diensteanbieter.** 

![](_page_25_Picture_731.jpeg)

## **11.2.9 Freisprech-Funktionen**

Hinweis: Der Einsatz von drahtlosen Geräten und deren Zubehör ist in einigen Gebieten eventuell verboten oder eingeschränkt. Die Gesetze und Vorschriften über die Nutzung dieser Produkte müssen stets eingehalten werden.

![](_page_25_Picture_732.jpeg)

## **11.2.9 Freisprech-Funktionen**

![](_page_26_Picture_700.jpeg)

### **80 Funktionen des Telefons**

## **11.2.12 Tools**

![](_page_26_Picture_701.jpeg)

![](_page_26_Picture_702.jpeg)

## **Datenanrufe 11.2.10**

![](_page_26_Figure_10.jpeg)

**Funktionen des Telefons 81**

## **Sicherheit 11.2.13**

## **11.2.13 Sicherheit**

![](_page_26_Picture_703.jpeg)

## **11.2.14 Nachrichten und Unterhaltung**

**Hinweis:** Die Dateien, die Sie herunterladen oder als Anhänge erhalten, sind möglicherweise durch eine Sperre gegen Speichern im externen Speicher, Weiterleiten oder Bearbeiten geschützt

Sie können zum Beispiel Bilder, Videos, Klingeltöne und Spiele vom mobilen Internetportal Vodafone live! **Funterladen.** 

![](_page_26_Picture_704.jpeg)

# **11.2.14 Nachrichten und Unterhaltung**

![](_page_27_Picture_177.jpeg)

![](_page_27_Picture_178.jpeg)

## **Daten zur spezifischen Absorptionsrate 12**

#### DIESES TELEFONMODELL ENTSPRICHT DEN **INTERNATIONALEN RICHTLINIEN FÜR DIE BEGRENZUNG DER EXPOSITION DURCH ELEKTROMAGNETISCHE FELDER**

Ihr Mobiltelefon ist ein Radiosender und -empfänger. Es ist so konzipiert, dass die international empfohlenen Höchstwerte für die Belastung durch elektromagnetische Felder nicht überschritten werden. Diese Richtlinien wurden von einer unabhängigen wissenschaftlichen Organisation, der ICNIRP, erarbeitet und beinhalten Sicherheitsfaktoren, die den Schutz aller Personen unabhängig von Alter und Gesundheitszustand sicherstellen.

Die Richtlinien verwenden eine Mafleinheit, die als SAR (Specific Absorption Rate) oder spezifische Absorptionsrate bezeichnet wird. Die von der ICNIRP festgelegte SAR-Höchstgrenze (ICNIRP SAR) für Mobilfunkgeräte beträgt für die allgemeine Bevölkerung 2 W/kg. Der höchste SAR-Wert, der bei Prüfungen mit diesem Gerät am Ohr gemessen wurde, betrug 0,96 W/kg\*. Da Mobilfunkgeräte die verschiedensten Funktionen bereitstellen, können sie auch an anderen Betriebspositionen verwendet werden, beispielsweise am Körper\*\* (siehe Bedienungsanleitung). In diesem Fall betrug der höchste gemessene SAR-Wert 0,72 W/kg\*.

Da der SAR-Wert bei der maximalen Sendeleistung des Mobilfunkgeräts gemessen wird, liegt der tatsächliche SAR-Wert für dieses Gerät während des Betriebs typischerweise unter dem genannten Wert. Das ist darauf zurückzuführen, dass die Sendeleistung des Geräts automatisch auf den geringst möglichen Wert eingestellt wird, der erforderlich ist, um das Netzwerk zu erreichen.

SAR-Werte für verschiedene Telefone und Bedienpositionen können voneinander abweichen. Sie entsprechen jedoch alle den behördlichen Anforderungen für einen sicheren Betrieb. Bitte beachten Sie, dass technische Weiterentwicklungen an diesem Modell zu veränderten SAR-Werten für neuere en<br>Produkte führen können. In allen Fällen genügen die SAR-Werte aber den Anforderungen der Richtlinien.

Nach Einsch‰tzung der Weltgesundheitsorganisation (WHO) sind nach dem gegenwärtigen Stand der Wissenschaft keine besonderen Vorsichtsmaßnahmen für den Betrieb von Mobilfunkgeräten erforderlich. Um die Belastung zu verringern, empfiehlt sie, die Dauer von Gesprächen zu begrenzen und/oder Freisprecheinrichtungen einzusetzen, um einen möglichst großen Abstand zwischen Mobilfunkgerät und Kopf bzw. Körper einzuhalten.

#### **Daten zur spezifischen Absorptionsrate 85**

## **12 Daten zur spezifischen Absorptionsrate**

Weitere Informationen hierzu finden Sie auf den Websites der Weltgesundheitsorganisation (http://www.who.int/emf) und von Motorola, Inc. (http://www.motorola.com/rfhealth).

- \* Die Tests wurden in Übereinstimmung mit internationalen Prüfrichtlinien durchgeführt. Der Höchstwert enthält einen<br>erheblichen Sicherheitsfaktor als zusätzlichen Schutz für die Bevölkerung und zur Berücksichtigung von möglichen<br>Messabweichungen. Weitere Informationen hierzu finden Sie im Motorola Testprotokoll sowie den Unterlagen zum Beurteilungsverfahren und zur Messfehlergenauigkeit für dieses Produkt.
- \*\* Bitte beachten Sie für den körpernahen Betrieb den Abschnitt Sicherheit und Allgemeine Informationen.

#### **B**Besonderer Signalton 76 Bild anzeigen 84 Bildschirmschoner 58 herunterladen 45, 83 Hintergrund 32, 58 Screen Saver 32verwalten 31 Bild-ID 30, 32, 61 Bildschirmschoner 58Browser Hintergrundsitzungen 45 Browser-Animation 45Bild 45 Browser-Setup 45, 83 Java-Applikationen 83 Rufton 45 verwenden 43, 83 WAP-Setup 45 Web-Profile 83Browser-Taste 52

 ‰ndern 53 Standard- 53, 55 vergessen 55 Computer mit Telefon verbinden 41**D**Datenanruf 81mit externem Gerät verbinden 41 Datum einstellen 56**Display** anpassen 77 Beschreibung 47 Farbe 59 Helligkeit 59 Hintergrundbeleuchtung 59 Sprache 77 Standby-Display 47 Zeitspanne für das Abschalten 59 DTMF-Töne aktivieren 78

**C**Codes

## **13 Index**

**E**Eigene Rufnummer 70 eigene Rufnummer 19, 56 eigene Töne 76 Einführung 1 Eingehender Anruf (Meldung) 61 Einschalttaste 1E-Mail 72 Endetaste 1 Entsperrcode ‰ndern 53 eingeben 17 Standard- 53, 55 umgehen 55 Entsperrcode eingeben (Meldung) 54 Entsperren Anwendung 83 Telefon 54 externes Display 53 externes Ger‰tmit Telefon verbinden 41

senden 78

**A**Akku

Akkulebensdauer verl‰ngern 59

 Verl‰ngern der Akkulebensdauer 15 Akku aufladen (Meldung) 49 Aktive Leitung 49 aktive Leitung wechseln 60

einsetzen 16laden 16Ladezustand 49

Animation anzeigen 84 Bildschirmschoner 58 herunterladen 45, 83 Hintergrund 32, 58 Screen Saver 32verwalten 31Anklopfen 67 ankommender Anrufannehmen 18umleiten 71Anpassen des Menüs 76

Anruf

**F**Farbe, Einstellung 59 Faxanruf 41 Feste Nummern 78Foto aufnehmen 29 Bild-ID 30, 32, 61 herunterladen 45, 83 Hintergrund 32 Screen Saver 32senden 29 verwalten 31**G**Global zurücksetzen 77 GPRS-Anzeige 43, 48

## Groß-/Kleinschreibungsanzeige 21

**H**Headset-Buchse 1 Helligkeit, einstellen 59 Hintergrund 32, 58 Hintergrundbeleuchtung 59

absetzen 18 Anklopfen 67 annehmen 18 Antwortoptionen 57 Auslandsvorwahl 62beenden 18, 39 empfangen 18 Gebühren 79 halten 68 Lautsprecher 79 Liste der angenommenen Anrufe 62 Liste der gew‰hlten Rufnummern 62 Notrufnummer 62e<br>Passwort für Anrufsperre ändern 53 Signal, abschalten 17, 61 Signaltyp 17, 56, 76 Sperre 71 Timer 79 umleiten 71unbeantworteter Anruf 64wählen 18 weiterleiten 68 Zweiwegelautsprecher 53 Anruf annehmen 18, 57

Hörmuschel-Lautstärke 17

Java-Applikationen 83 Joystick 1 **K**Kamera

Foto aufnehmen 29

iTAP 24**J**

 $\mathbf{I}$ 

Kamera-Einstellungen 84 Kamerataste 52Kategorie Ansicht 75 Rufton-ID 75 Telefonbucheintrag 75 Kein Signal, einstellen 56 Klingeltöne ein-/ausschalten 76Einstellung 75

**Index 13**

#### Anruf beenden 18, 39 Anruf erfolglos, Nummer besetzt (Meldung) 60 Anrufe umleiten 71anrufen 18 Anrufer-ID 32 Anrufer-Identifizierung 30, 61 Anrufsperre 71 Anwendung, sperren und entsperren 83 Anzeigen Akkuladezustand 49aktive Leitung 49 Datenübertragung 48 GPRS 43, 48 Groß-/Kleinschreibung 21 Mailbox 49, 66 Nachrichten- 49Roaming 49 Signalstärke 48 Signaltyp 49 Texteingabemodus 21 Auslandsvorwahl 62automatisch 60

**Index 87**

## **Index 13**

Konferenzgespräch 71 Kurzwahl 65

**L**

Lautsprecher aktivieren 79 automatische Rufannahme 80Lautstärke 17 Hörmuschel 17 Lautst‰rke-Lautsprecher 17 Rufton 17, 76 Spiele 84 Tastatur 76Lautstärketaste 52 Lautstärketasten 1, 17 Leitung, wechseln 60 letzte Anrufe 62linker Softkey anpassen 77 Funktionen 1, 47 Liste der angenommenen Anrufe 62 Liste der gew‰hlten Rufnummern 62

## **13 Index**

### **M**

Mailbox 66 Meldung SIM gesperrt 17, 83  $Moni$  anpassen 76 Ansicht, ‰ndern 76 Funktionen umstellen 76Sprache, einstellen 77 Symbole im Standby-Display ändern 77 Symbole, in Text umwandeln 76 verwenden 50Menii- Text eingeben 19 Menütaste<sup>1</sup> mittlere Auswahltaste 50MMS-Vorlage 71 Multimedia-Nachricht senden 71

## **N**

Nachrichten-Easy SMS 71

### **90 Index**

Tastatur Anrufe annehmen 57 Lautst‰rke einstellen 76Taste Browser- 52 einschalten 1 Ende- 1, 52 Kamera- 52Lautstärke- 52 Lautstärkeregelung 1, 17 linker Softkey 1, 47, 77 Menii 1 mittlere Auswahltaste 50Navigationstaste 1, 50 rechter Softkey 1, 47, 77 Senden 1, 52 Sprech- 1, 52 Telefon Aktive Leitung 49 aktive Leitung wechseln 60 alle Optionen zurücksetzen 77 Antwortoptionen 57 Codes 53Datum einstellen 56

ein-/ausschalten 17Entsperrcode 53 entsperren 17, 54 gespeicherte Informationen löschen 77mit externem Gerät verbinden 41 Netzeinstellungen 81 ÷ffnen zur Anrufannahme 18Sicherheitscode 53Signal, abschalten 17, 61 Signaltyp 17, 56, 76 sperren 54 Sprache, einstellen 77 Tastatur, Anrufe annehmen 57 Uhrzeit einstellen 56Telefonbuch Bild-ID 30, 32, 61 Eintrag bearbeiten 74 Eintrag speichern 73 Einträge sortieren 75 Hauptrufnummer, einstellen 76 Kategorie für Eintrag 75 Kategorieansicht 75

## **13 Index**

PIN2-Code, ändern 53 PIN-Code ‰ndern 53 eingeben 83 PIN-Code der SIM-Karteändern 53 eingeben 83

**Q**Quick Dial 78**R**rechter Softkey anpassen 77 Funktionen 1, 47 Reiseladegerät 16 Roaminganzeige 49 Rufnummer Aktive Leitung 49 aktive Leitung wechseln 60 Auslandsvorwahl 62 eigene Nummer anzeigen 19, 70 eigene Nummer speichern 56

Kurzwahlnummer 65Lichtsignal-ID für Kategorie 75 Nummer wählen 73 Schnellwahl 66 Sprachwahl 74 zwei Nummern verbinden 65Terminkalenders 81, 82 Text Eingabe 19 Eingabemodus, Einrichtung 21 Groß-/Kleinschreibung, ändern 21 numerischer Modus 26Symbol-Modus 26 Symboltabelle 26 tippen 22 Vereinfachte Texteingabe mittels iTAP Software 24Zeichentabelle 23 Texteingabemodus 21 festlegen 21 Timer 79 Tippen von Text 22 TransFlash 14

## **Index 13**

erneut w‰hlen 60 in Telefonbuch speichern 73 zwei Nummern verbinden 65 Rufnummernanzeige. Siehe Anrufer-ID Rufton herunterladen 45, 83 verwalten 84 Rufton, erstellen 76 Ruftonlautst‰rke, einstellen 17, 76 **S**Schnellwahl Einstellen 76 verwenden 66 Screen Saver 32Sendetaste 1 Service-Rufnummer 78Shortcuts 70, 77 Sicherheitscode‰ndern 53 Standard- 53Signal abschalten 17, 61

aufzeichnen 76Definition 56 einstellen 56 Einstellung 17, 76 Signalstärke 48 Signalton, einstellen 17, 76 Signaltyp, einstellen 17, 56, 76 Signaltypanzeigen 49 SIM-Karte Definition 13 Meldung SIM gesperrt 17, 83 PIN2-Code, ändern 53 PIN-Code, ändern 53 sperren 83 Vorsichtsmaflnahmen 13SIM-Karte-{} einsetzen 13 PIN-Code eingeben 17 Softkey Abbildung 1 anpassen 77 Funktionen 47 Softkeys anpassen 77 Sound

herunterladen 45, 83 verwalten 84 Speicher, extern 14 Sperren Anwendung 83 SIM-Karte 83 sperren Telefon 54 Spiele 83, 84 Sprache, einstellen 77 Sprachnachricht-Anzeige 49, 66 Sprachwahl 74, 80 Sprechtaste 52 .<br>Abbildung 1 Nummer w‰hlen 74Standby-Display Definition 47 Standby-Zeit, verlängern 59 Symbole, Eingeben 26 Symboltabelle 26 **T**Taschenrechner 82

**Index 91**

Klingeltöne 75, 76

lesen 72 MMS-Vorlage 71 Multimedia-Nachricht 71Text 71, 72 Navigationstaste 1, 50 Netzeinstellungen 81 Neue Nachricht 49Notizblock 65 Notrufnummer 62Nummer

**O**

**P**

 eigene Nummer anzeigen 19, 70 eigene Nummer speichern 56 Nummer wählen 18, 78 Nummern eingeben 26

÷ffnen zur Anrufannahme 57 optionale Funktion, Definition 13 optionales Zubehör, Definition 13

Passwörter. Siehe Codes PIN2-Code der SIM-Karte ‰ndern 53

## **Index 13**

**U**Übertragungsanzeige 48 Uhr einstellen 56 Uhrzeit einstellen 56 Universal IC Card 13USIM 13**V**

Verbindung halten 68 Verpasste Anrufe (Meldung) 64 Vibrationsalarm abschalten 17, 61 einstellen 56 Einstellung 17, 76 Videoclip aufnehmen 36, 37 herunterladen 45, 72, 73 verwalten 84Vorhersagende Texteingabe 24

## **W**

Wahlwiederholung

automatisch 60 wenn besetzt 60WAP-Seiten 43 WAP-Setup 45 Web-Profile 83 Web-Seiten 83 Weckfunktion 82Weiterleiten eines Anrufs 68

## **Z**

Zeichentabelle 23Zubehör 13, 41 Zubehöranschluss 1 Zurücksetzen und Löschen 77 Zweiwegelautsprecher 53 Zweiwegelautsprecher eingeschaltet (Meldung) 53

> **Index 93**6803556C20

## **92 Index**